#### 2-632-969-**11**(1)

## **SONY.**

NW-E503/E505/E507

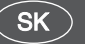

Návod na použitie

Network Walkman

## Prenosný audio prehrávač

#### Atrac3plus  $MP<sub>3</sub>$

**Ak chcete priamo zobraziť niektorú sekciu, kliknite na titul v PDF záložkách, titul v časti "Table of Contents" (Obsah) v návode na použitie alebo na číslo stránky vo vetách.**

**"Prehľad pre rýchle uvedenie do prevádzky" je umiestnený na konci tohto návodu.**

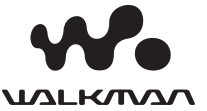

## **VÝSTRAHA**

**Aby ste predišli riziku vzniku požiaru alebo úrazu elektrickým prúdom, nevystavujte zariadenie dažďu ani vlhkosti.**

Zariadenie neumiestňujte do uzavretých priestorov, ako sú knižnice alebo vstavané skrinky.

Aby ste predišli riziku vzniku požiaru, nezakrývajte ventilačné otvory na zariadení novinami, obrusmi, záclonou atď. Na zariadenie neklaďte horiace sviečky.

Aby ste predišli riziku vzniku požiaru alebo úrazu elektrickým prúdom, na zariadenie neklaďte nádoby naplnené kvapalinou, napríklad vázy.

## **Poznámka k umiestneniu**

Ak používate zariadenie na miestach vystavených pôsobeniu statického alebo elektrického poľa, môže sa informácia o prenose pre príslušnú skladbu poškodiť. Autorizácia operácie prenosu v PC bude potom neúspešná.

## **Upozornenie pre spotrebiteľov**

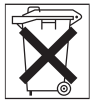

Informujte sa o spôsobe likvidácie akumulátorov a nepoužiteľného zariadenia v zmysle platných miestnych predpisov a noriem.

## **Informácie pre spotrebiteľov**

## **Záznam majiteľa**

Typové označenie (Model No.) a výrobné číslo (Serial No.) sú umiestnené na zadnej strane zariadenia (pozri str. 8). Výrobné číslo si poznačte do kolónky uvedenej nižšie.

Keď budete kontaktovať autorizovaného predajcu Sony ohľadom tohto zariadenia, informujte ho o uvedenom označení/čísle.

Model No. Serial No.

## **INFORMÁCIA:**

Správa federálnej komisie pre komunikácie (FCC-Federal Communication Commision) Toto zariadenie bolo testované a bolo zistené, že vyhovuje požiadavkám, stanoveným pre digitálne zariadenia triedy B, v zhode s časťou 15 predpisov FCC. Tieto predpisy boli zavedené kvôli zabezpečeniu dostatočnej a primeranej ochrany proti rušeniu pri inštaláciách zariadení v obytných oblastiach. Toto zariadenie generuje, používa a môže vyžarovať výkon v oblasti rádiových frekvencií, a ak nie je inštalované v súlade s príslušnými inštrukciami, môže spôsobovať rušenie a nežiaduce interferencie.

Nie je však možné zaručiť, že sa rušenie v špecifických prípadoch nevyskytne aj pri správnej inštalácii. Ak zariadenie spôsobuje rušenie príjmu rozhlasového a televízneho vysielania, čo je možné overiť zapnutím a vypnutím zariadenia, užívateľ by sa mal pokúsiť odstrániť rušenie pomocou nasledujúcich opatrení:

- Zmeniť orientáciu alebo umiestnenie prijímacej antény.
- Zväčšiť vzdialenosť medzi zariadením a prijímačom.
- Zapojiť zariadenie do zásuvky v inom elektrickom obvode, než je zapojený prijímač.
- Konzultovať problém s predajcom, prípadne so skúseným rádio/TV technikom.

Upozorňujeme vás, že akoukoľvek zmenou alebo zásahom do zariadenia, ktoré nie sú výslovne uvedené v tomto návode na použitie, sa zbavujete práva na prípadnú reklamáciu tohto zariadenia.

Ak máte akékoľvek otázky alebo problémy týkajúce sa tohto zariadenia, navštívte stránku www.sony.com/walkmansupport alebo kontaktujte najbližšieho predajcu Sony.

## **Model NW-E505 a NW-E507**

## **Vyhlásenie o zhode**

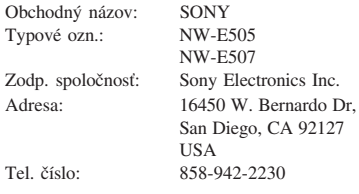

Toto zariadenie spĺňa podmienky časti 15 predpisov FCC. Prevádzka je podmienená splneniu dvoch podmienok: (1) Zariadenie nemôže spôsobovať rušivé interferencie a (2) zariadenie musí absorbovať všetky prijaté interferencie, vrátane interferencií, ktoré môžu spôsobiť neželanú prevádzku.

## **Upozornenie pre užívateľov**

## **Dodávaný softvér**

- Kopírovanie softvéru v celku alebo akýchkoľvek jeho súčastí a sprievodného návodu na použitie alebo jeho požičiavanie tretím osobám bez písomného povolenia vlastníka autorských práv je v rozpore so zákonom.
- Spoločnosť SONY nenesie žiadnu zodpovednosť za akékoľvek hmotné poškodenia, finančné straty ani za reklamácie vznesené tretími stranami, ktoré vzniknú používaním softvéru dodávaného s týmto zariadením.
- V prípade výskytu akýchkoľvek problémov so softvérom vyplývajúcich z výrobných závad bude zodpovednosť spoločnosti SONY výhradne obmedzená na výmenu chybného tovaru.
- Softvér je určený len pre používanie spolu so špecifikovaným zariadením.
- Právo na zmeny softvéru za účelom aktualizácie vyhradené.
- Na poruchy zariadenia spôsobené používaním tohto zariadenia s iným než dodávaným softvérom sa nevzťahujú záručné podmienky.

Program © 2001, 2002, 2003, 2004, 2005 Sony Corporation

Dokumentácia © 2005 Sony Corporation

"WALKMAN" je ochranná známka spoločnosti Sony Corporation reprezentujúca stereo zariadenia so slúchadlami.

Wo MALKONA je obchodná značka spoločnosti Sony Corporation.

OpenMG a príslušné logo sú obchodné značky spoločnosti Sony Corporation.

SonicStage a logo SonicStage sú obchodné značky alebo ochranné známky spoločnosti Sony Corporation.

ATRAC, ATRAC3, ATRAC3plus a príslušné logá sú obchodné značky spoločnosti Sony Corporation. Microsoft, Windows a Windows Media sú ochranné známky alebo obchodné značky spoločnosti Microsoft Corporation v USA a/alebo ostatných krajinách.

Všetky ochranné známky a obchodné značky sú obchodnými značkami alebo ochrannými známkami ich príslušných vlastníkov.

V tomto návode nie sú označenia TM a ® vždy uvádzané.

Tento návod popisuje spôsob ovládania a prevádzky zariadenia Network Walkman. Podrobnosti o používaní dodávaného softvéru SonicStage pozri v návode na používanie softvéru SonicStage. Návod na použitie softvéru SonicStage sa nainštaluje spolu so softvérom SonicStage.

## **Obsah**

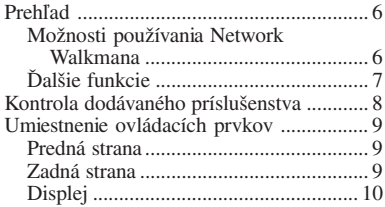

## *Základné operácie*

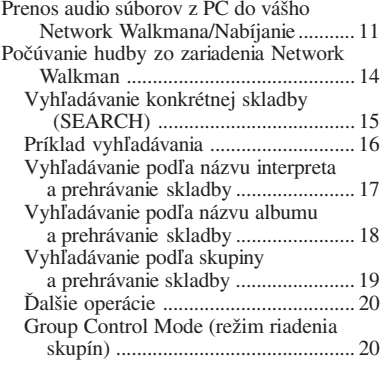

## *Pokročilejšie operácie*

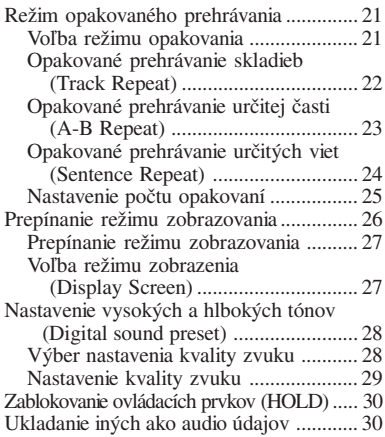

### *Nastavenie Network Walkmana*

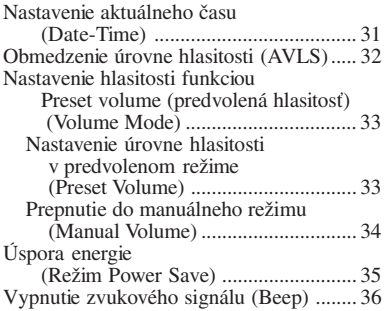

## *Ďalšie funkcie*

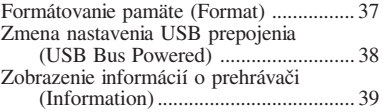

## *FM rádio*

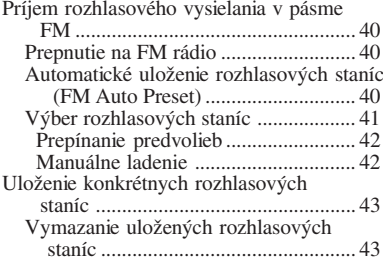

### *Ďalšie informácie*

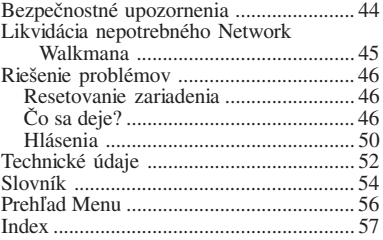

## **Prehľad**

## **Možnosti používania Network Walkmana**

Najskôr musíte nainštalovať softvér "SonicStage" do vášho PC. Môžete jednoducho prenášať digitálne audio súbory z vášho PC do vstavanej pamäte typu Flash a kdekoľvek ich používať.

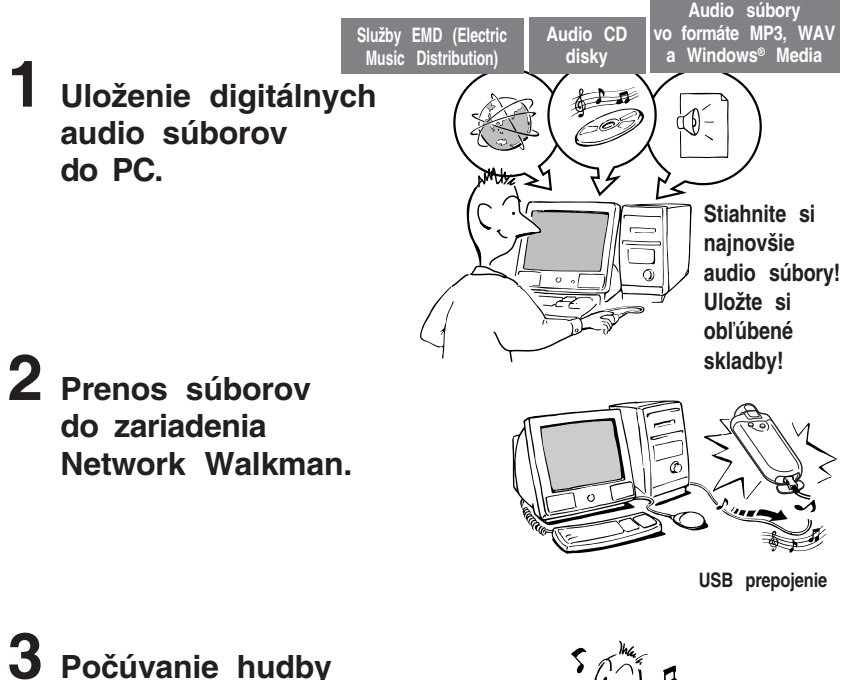

**3 Počúvanie hudby zo zariadenia Network Walkman.**

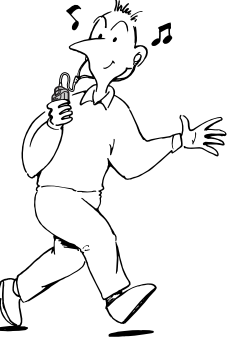

## **Ďalšie funkcie**

- Malé rozmery, nízka hmotnosť, ochrana pred preskakovaním a vysoká mobilita.
- Nepretržité prehrávanie pri použití nabíjateľného Li-Ion (lítium-iónový) akumulátora Cca 50\*1 hodín
- Čas nahrávania\*2

NW-E503: 256 MB vstavaná pamäť typu Flash, viac ako 11 hodín a 40 minút. NW-E505: 512 MB vstavaná pamäť typu Flash, viac ako 23 hodín a 30 minút. NW-E507: 1 GB vstavaná pamäť typu Flash, viac ako 47 hodín a 00 minút.

- Dodávaný softvér SonicStage umožňujúci záznam audio CD diskov na pevný disk PC vo formáte ATRAC3plus (vysoká kvalita zvuku, vysoká miera kompresie).
- Audio súbory MP3 je možné pomocou softvéru SonicStage jednoducho prenášať do Network Walkmana.
- Opakovanie vety: Užitočná funkcia pri učení sa cudzieho jazyka.
- Vysokorýchlostný prenos pomocou USB kábla.
- Organický EL displej: môžete zobraziť názvy skladieb a mená interpretov.
- Funkcia Search: skladby môžete vyhľadávať podľa interpreta, albumu alebo skupiny.
- Rádio s pásmom FM.
- Funkcia ukladania (Storage): možnosť ukladania rôznych druhov dát a tiež audio súborov.
- \*1 Líši sa podľa formátu dát, nastavenia úspory energie atď. V tomto prípade sa výdrž akumulátora vzťahuje na nepretržité prehrávanie audio súborov vo formáte ATRAC3 s dátovým tokom 105 kb/s (str. 35).
- \*2 Líši sa podľa dátového toku (prenosovej rýchlosti) atď. pri zázname. V tomto prípade sa dostupný čas pre záznam vzťahuje na záznam s dátovým tokom 48 kb/s vo formáte ATRAC3plus.

## **POZNÁMKY:**

- Nahrané záznamy je možné používať len pre osobné použitie. Verejná a iná produkcia je podmienená súhlasom vlastníka autorských práv.
- Spoločnosť Sony nezodpovedá za neúplnosť záznamu/sťahovania alebo za poškodenie dát, zapríčinených problémami so zariadením Network Walkman alebo PC.
- V závislosti od typu textu a znakov sa text zobrazovaný Network Walkmanom nemusí na displeji zariadenia zobraziť správne. Je to spôsobené:
	- Vlastnosťami pripojeného prehrávača.
	- Prehrávač nepracuje štandardne.
	- Informácia ID3 TAG pre skladbu je zapísaná v jazyku alebo znakmi, ktoré toto zariadenie nepodporuje.

## **Kontrola dodávaného príslušenstva**

Skontrolujte dodávané príslušenstvo v balení.

• Network Walkman (1)

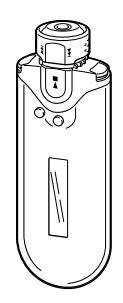

• Slúchadlá (1) NW-E503

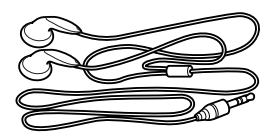

NW-E505/E507

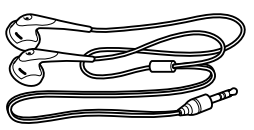

• Špecifický USB kábel (1)

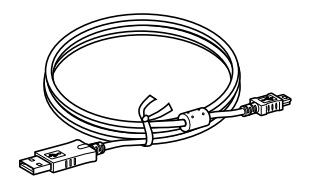

- Predlžovací kábel pre slúchadlá (NW-E505/E507) (1)
- Puzdro (NW-E505/E507) (1)
- Spona (1)
- CD-ROM disk so softvérom SonicStage, návodom na použitie (súbor PDF) a návodom na použitie softvéru SonicStage (súbor PDF) (1)
- Prehľad pre rýchle uvedenie do prevádzky (na konci tohto návodu)

## **Výrobné číslo**

Výrobné číslo je potrebné pre registráciu zákazníka. Číslo je vyznačené na zadnej strane vášho Network Walkmana.

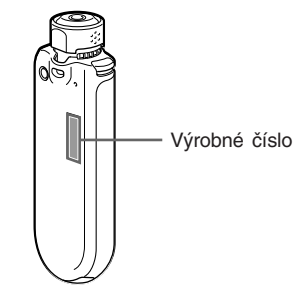

Výrobné číslo si poznačte. Keď budete kontaktovať predajcu Sony ohľadom tohto zariadenia, odvolajte sa na toto číslo.

Výrobné číslo tiež môžete zobraziť v Menu (str. 39).

## **Umiestnenie ovládacích prvkov**

Podrobnosti o jednotlivých prvkoch pozri na stranách, ktorých čísla sú uvedené v zátvorkách.

## **Predná strana Zadná strana**

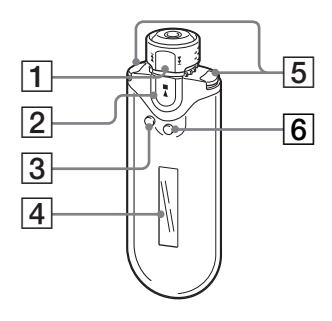

- 1 Ovládač Shuttle (str. 17 až 22, 25, 27 až 39, 41, 43)
- $|2|$  Tlačidlo  $\blacktriangleright$ (str. 14 až 25, 27 až 29, 31 až 39, 41, 43)
- **3** Tlačidlo SEARCH/MENU (str. 15, 17 až 25, 27 až 29, 31 až 39, 41, 43)
- 4 Displej (str. 10, 15, 22, 26, 40) Podrobnosti o displeji a ikonách pozri na str. 10.
- 5 Tlačidlo VOL (hlasitosť) +/– (str. 14, 33)
- 6 Tlačidlo DISP/FM (Displej/FM) (str. 26 až 27, 40)

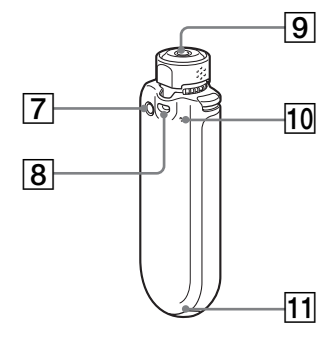

- 7 Tlačidlo REPEAT/SOUND (str. 22 až 24, 28, 41)
- 8 Otvor pre upevnenie popruhu
- 9 Konektor slúchadiel (str. 14)
- **10** Tlačidlo Reset (str. 46)
- $\overline{11}$  USB konektor (str. 12)

## **Displej**

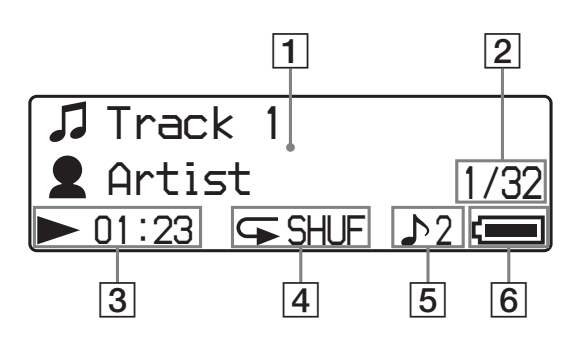

1 Zobrazenie textovej/grafickej informácie (str. 15, 22)

Zobrazenie názvu albumu, interpreta, čísla skladby, názvu skladby, aktuálneho dátumu a času (str. 26 až 28, 31), hlásení (MESSAGE) (str. 50) a ponuky Menu. Stláčaním DISP/FM (Displej/FM) prepínate režim zobrazenia (str. 26 až 28). Ak zariadenie určitý čas nepoužívate, displej prepnite do režimu Power Save alebo OFF (str. 35).

2 Číslo aktuálnej skladby/celkový počet skladieb v zozname Play Range Zobrazuje sa číslo aktuálne zvolenej alebo prehrávanej skladby a celkový počet skladieb v aktuálnom zozname Play Range.

3 Indikátor stavu prehrávania Zobrazí sa zvolený režim prehrávania ( $\blacktriangleright$ : Prehrávanie, **II**: Zastavenie) a uplynulý čas.

- 4 Indikácia režimu opakovaného prehrávania (str. 22) Zobrazí sa ikona zvoleného režimu opakovania.
- 5 Indikácia predvoleného režimu Digital sound (digitálny zvuk) (str. 28 až 29) Zobrazí sa zvolená predvoľba pre digitálny zvuk, ak je nastavená.
- 6 Indikátor stavu akumulátora (str. 12 až 13)

Zobrazuje sa stav akumulátora.

#### **C**<sup>t</sup> Rada

Informácie o zobrazeniach v režime FM rádia pozri v časti "FM rádio" (str. 40).

# Základné operácie **Základné operácie**

## *Základné operácie*

## **Prenos audio súborov z PC do vášho Network Walkmana/Nabíjanie**

#### **Poznámka**

Pred prvým pripojením vášho Network Walkmana k počítaču najskôr nainštalujte do PC softvér SonicStage z dodávaného CD-ROM disku. Aj keď je už softvér SonicStage nainštalovaný, pred pripojením Network Walkmana k PC je potrebné nainštalovať softvér "SonicStage" (môže byť dostupná aktualizácia softvéru).

**1 Do PC nainštalujte program SonicStage z dodávaného CD-ROM disku.** Krok 1 je potrebné vykonať len pred prvým pripojením Network Walkmana k PC. Podrobnosti pozri tiež v Prehľade pre rýchle uvedenie do prevádzky (na konci tohto návodu).

Podrobnosti pozri tiež v návode na použitie softvéru SonicStage.

## **Q**<sup>\*</sup> Rada

Návod na použitie softvéru SonicStage sa do PC nainštaluje spolu so softvérom SonicStage.

## **2 Import audio súborov do softvéru SonicStage.**

Podrobnosti pozri v návode na použitie softvéru SonicStage.

#### **Prenos audio súborov z PC do vášho Network Walkmana/Nabíjanie**

## **3 Pripojte Network Walkman k PC a nabite jeho akumulátor.**

Malý konektor USB kábla pripojte do USB konektora na Network Walkmane a väčší konektor pripojte do USB konektora na PC. Na displeji sa zobrazí "USB CONNECT".

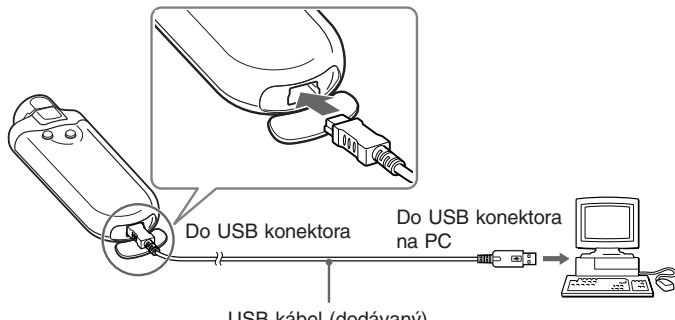

USB kábel (dodávaný)

#### *Akumulátor Network Walkmana sa nabíja po pripojení špecifickým USB káblom.*

Indikátor stavu akumulátora: *FULL* , nabíjanie je dokončené (čas nabíjania je cca 120 minút\*1 ). Pred prvým použitím Network Walkmana maximálne nabite jeho akumulátor (kým indikátor stavu akumulátora na displeji nezobrazuje **FULL**<sub>nu</sub>).

\*1 Približný čas nabíjania vybitého akumulátora, pri nastavení "USB Bus Powered" (str. 38) na "High-power 500mA" a pri izbovej teplote. Čas nabíjania závisí od stavu a zostávajúcej kapacity akumulátora. Ak akumulátor nabíjate pri nízkej teplote, nabíjanie bude trvať dlhšie. Nabíjanie tiež trvá dlhšie, ak počas nabíjania prenášate do Network Walkmana audio súbor(y).

#### *Výdrž akumulátora*\*2

Formát ATRAC3: Cca 50 hodín. Formát ATRAC3plus: Cca 45 hodín. Formát MP3: Cca 40 hodín. Príjem v pásme FM: Cca 22 hodín.

\*2 V prípade nastavenia úspory energie do štandardného režimu (str. 35). Výdrž akumulátora závisí od podmienok a teploty pri používaní.

#### *Indikátor stavu akumulátora*

Ikona akumulátora na displeji sa mení nasledovne.

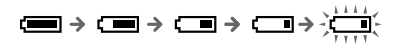

Kapacita akumulátora klesá spolu s poklesom na indikácii ikony akumulátora. Ak sa na displeji zobrazí "LOW BATTERY", Network Walkman nebude prehrávať. V takomto prípade nabite akumulátor pripojením zariadenia k PC.

#### **Poznámky**

- Akumulátor nabíjajte pri okolitej teplote v rozsahu 5°C až 35°C.
- Ikona nad hlásením "USB Connect" na displeji je počas sprístupňovania Network Walkmana PC dynamická. Kým sa ikona pohybuje a počas prenosu súborov neodpájajte USB kábel.
- Pri použití USB rozbočovača alebo predlžovacieho USB kábla nie je fungovanie Network Walkmana zaručené. Network Walkman pripojte k PC priamo cez špecifický USB kábel.
- Niektoré USB zariadenia pripojené k PC môžu rušiť funkčnosť Network Walkmana.
- Keď je zariadenie pripojené k PC, všetky ovládacie prvky na Network Walkmane sú nefunkčné.
- Keď je Network Walkman pripojený k PC, údaje uložené vo vstavanej pamäti Flash môžete zobraziť v okne softvéru Windows Explorer.

## **4 Prenos audio súborov do Network Walkmana.**

Informácie o prenose audio súborov do vstavanej pamäte Flash pozri v samostatnom návode na použitie softvéru SonicStage.

## z **Rada**

Informácie o prenose audio súborov späť do PC pozri v návode na použitie softvéru SonicStage alebo v súboroch Online Help pre softvér SonicStage.

#### **Poznámky**

- Ak sa počas prenosu dát odpojí USB kábel, v Network Walkmane môžu zostať nepotrebné dáta. V takomto prípade preneste audio súbory (vrátane iných než audio dát) späť do PC a naformátujte (str. 37) Network Walkman.
- Pri prenose audio súborov z PC do Network Walkmana pomocou softvéru SonicStage neodpájajte USB kábel, kým je ikona nad hlásením "USB Connect" na displeji Network Walkmana pohyblivá, alebo kým sa hlásenie "Transferred" v okne [Status] softvéru SonicStage nezmení na "-".

## **Počúvanie hudby zo zariadenia Network Walkman**

Pred použitím najskôr nabite akumulátor (str. 12). Potom do Network Walkmana preneste audio súbory.

#### **Poznámky**

- Pri používaní vášho Network Walkmana ho najskôr odpojte od PC.
- Informácie o ovládaní v režime FM rádia pozri v časti "FM rádio" (str. 40).

**1 Zapojte slúchadlá.**

#### *Používanie predlžovacieho kábla pre slúchadlá (NW-E505/E507)*

Kábel zasúvajte, kým nezacvakne.

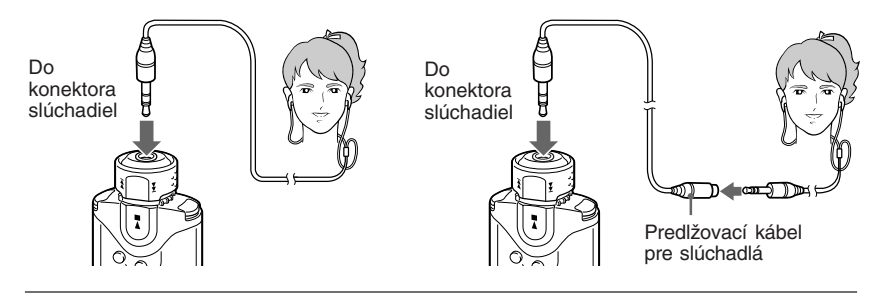

**2 Spustite prehrávanie.**

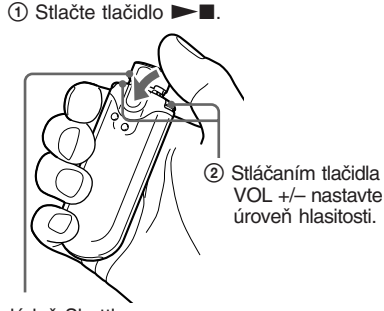

Ovládač Shuttle

Ak nie je nastavený režim opakovaného prehrávania (str. 21), prehrávanie sa automaticky zastaví po prehraní poslednej skladby.

## *Ak prehrávanie nezačne*

Skontrolujte, či ovládač Shuttle nie je v polohe HOLD (str. 30).

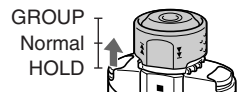

## *Zastavenie prehrávania*

Stlačte tlačidlo  $\blacktriangleright$ .

#### *Nastavte hlasitosť*

Hlasitosť je možné nastaviť v režime Preset a Manual (str. 33 až 34).

## ້ ຕໍ**Rada**

Ak zariadenie určitý čas nepoužívate, môžete nastaviť displej do režimu Power Save alebo ho vypnúť (str. 35).

## **Vyhľadávanie konkrétnej skladby (SEARCH)**

Želané skladby môžete vyhľadávať 3 spôsobmi.

- Vyhľadávanie podľa názvu interpreta ( $\triangle$ Artist)
- Vyhľadávanie podľa názvu albumu (@Album)
- Vyhľadávanie podľa skupiny\* prenesenej z PC pomocou softvéru SonicStage ( $\Box$ Group)
	- \* Audio súbory prenesené z PC pomocou softvéru SonicStage sa pri prenášaní do vstavanej pamäte Flash vždy zoskupujú do skupín.

## **Postup pri vyhľadávaní a zoznam Play Range**

Stlačením tlačidla SEARCH/MENU zobrazíte vyhľadávacie Menu.

Ďalšiu úroveň zobrazíte stlačením tlačidla Nx a predchádzajúcu úroveň zobrazíte stlačením tlačidla SEARCH/MENU v zobrazení vyhľadávacieho Menu.

Vyhľadané skladby (v obrázku zvýraznené pozadím ) sú zaradené do zoznamu Play Range (zoznam skladieb na prehrávanie). Ak nie je nastavený režim opakovaného prehrávania (str. 21), prehrávanie sa automaticky zastaví na konci zoznamu Play Range.

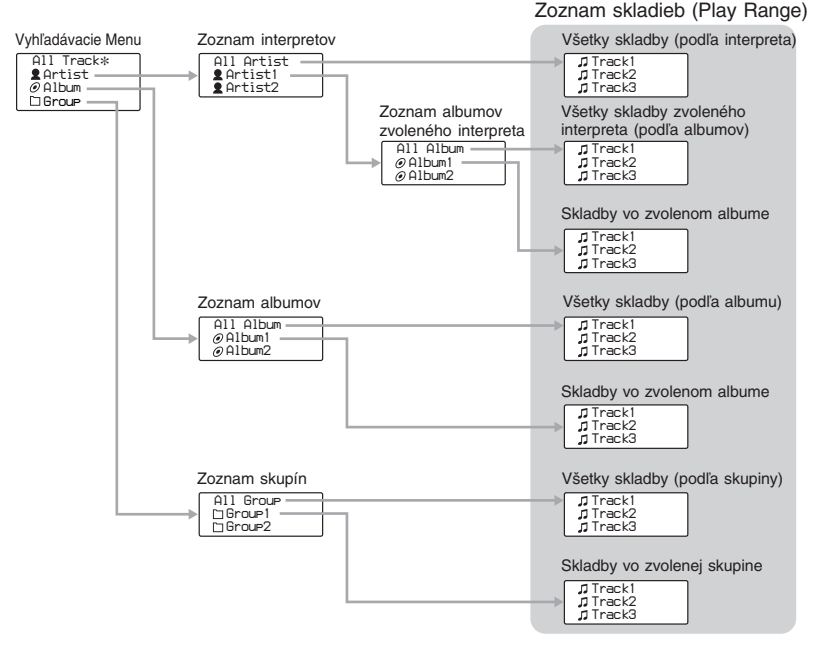

\* Ak zvolíte "All Track", zobrazí sa zoznam všetkých skladieb a zoznam Play Range bude "All".

#### **Počúvanie hudby zo zariadenia Network Walkman**

## **Príklad vyhľadávania**

- 1 Zobrazte vyhľadávacie Menu pre zvolenie " Artist".
- 2 Zo zoznamu interpretov zvoľte "2 Artist B".
- 3 Zo zoznamu albumov interpreta Artist B zvoľte " $\mathcal O$  Album 5". Zobrazí sa zoznam skladieb z albumu Album 5. V takomto prípade je zoznam skladieb zoznamom Play Range.
- 4 Zo zoznamu skladieb zvoľte " Track 15".
- $\overline{\mathbf{5}}$  Stlačte tlačidlo  $\blacktriangleright$ .

Prehrávanie sa spustí od skladby Track 15.

Prehrávanie sa automaticky zastaví na konci skladby Track16 (v tomto prípade je to koniec zoznamu Play Range).

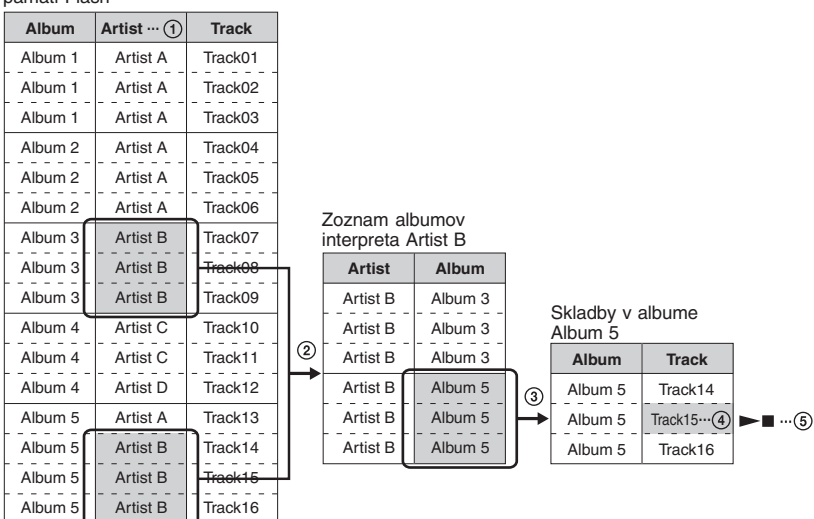

Všetky skladby vo vstavanej pamäti Flash

## **Vyhľadávanie podľa názvu interpreta a prehrávanie skladby**

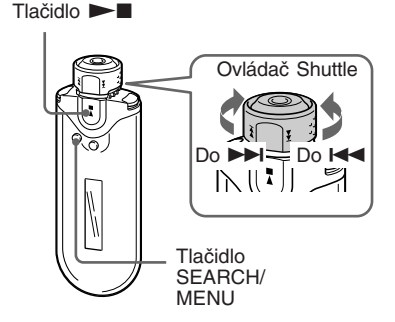

## **1 Stlačte tlačidlo SEARCH/MENU.**

Zobrazí sa vyhľadávacie Menu.

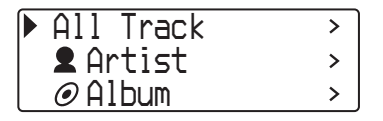

**2 Otáčaním ovládača Shuttle zvoľte " Artist" a stlačením tlačidla** Nx **voľbu potvrďte.**

Zobrazí sa zoznam interpretov.

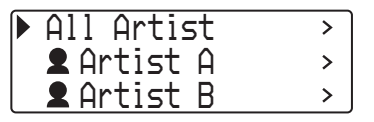

**3 Otáčaním ovládača Shuttle zvoľte želaného interpreta a stlačením** tlačidla **►■** voľbu potvrďte.

Zobrazí sa zoznam albumov zvoleného interpreta.

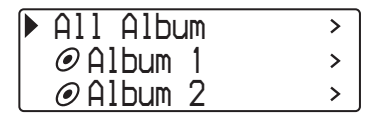

## <sup>\*</sup>ඊ Rada

Ak vo vrchnej časti zoznamu interpretov zvolíte "All Artist" a voľbu potvrdíte stlačením  $\blacktriangleright$ , podľa názvu interpreta sa zobrazia všetky zoznamy všetkých skladieb (skladby jedného interpreta sa zobrazia v poradí podľa albumov). Zobrazený zoznam bude zoznamom Play Range. Pokračujte krokom 5 a spustite prehrávanie.

**4 Otáčaním ovládača Shuttle zvoľte požadovaný album a stlačením tlačidla > voľbu potvrďte.**

> Zobrazí sa zoznam skladieb z albumu zvoleného interpreta. Zobrazený zoznam bude zoznamom Play Range.

*Track 1 Track 2 Track 3*

## <sup>\*</sup>ඊ Rada

Ak vo vrchnej časti zoznamu albumov zvolíte "All Album" a voľbu potvrdíte stlačením  $\blacktriangleright$ , podľa albumov sa zobrazia všetky zoznamy všetkých skladieb interpreta zvoleného v kroku 3. Zobrazený zoznam bude zoznamom Play Range.

## **5 Otáčaním ovládača Shuttle zvoľte požadovanú skladbu a stlačením tlačidla > voľbu potvrďte.**

Zvolená skladba sa prehrá.

Ak nenastavíte režim opakovania (str. 21), prehrávanie sa automaticky zastaví na konci zoznamu Play Range.

## *Obnovenie predchádzajúceho zobrazenia*

Stlačte tlačidlo SEARCH/MENU. Po stlačení SEARCH/MENU sa obnoví zobrazenie pre prehrávanie. Zobrazená bude prvá úroveň vyhľadávacieho Menu (zobrazenie z kroku 1).

**Počúvanie hudby zo zariadenia Network Walkman**

## **Vyhľadávanie podľa názvu albumu a prehrávanie skladby**

Tlačidlo **Nx** 

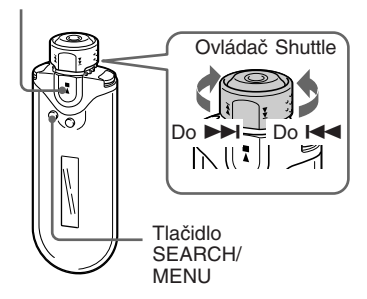

## **1 Stlačte tlačidlo SEARCH/MENU.**

Zobrazí sa vyhľadávacie Menu.

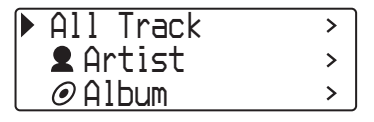

**2 Otáčaním ovládača Shuttle zvoľte " Album" a stlačením** tlačidla ►■ voľbu potvrďte.

Zobrazí sa zoznam albumov.

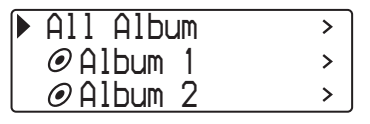

## **3 Otáčaním ovládača Shuttle zvoľte požadovaný album a stlačením tlačidla > voľbu potvrďte.**

Zobrazí sa zoznam skladieb zo zvoleného albumu. Zobrazený zoznam bude zoznamom Play Range.

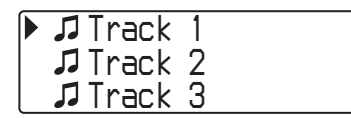

## **C**<sup>t</sup> Rada

Ak vo vrchnej časti zoznamu albumov zvolíte "All Album" a voľbu potvrdíte stlačením  $\blacktriangleright$ , podľa albumov sa zobrazia všetky zoznamy všetkých skladieb. Zobrazený zoznam bude zoznamom Play Range.

## **4 Otáčaním ovládača Shuttle zvoľte požadovanú skladbu a stlačením tlačidla > voľbu potvrďte.**

Zvolená skladba sa prehrá. Ak nenastavíte režim opakovania (str. 21), prehrávanie sa automaticky zastaví na konci zoznamu Play Range.

### *Obnovenie predchádzajúceho zobrazenia*

Stlačte tlačidlo SEARCH/MENU. Po stlačení SEARCH/MENU sa obnoví zobrazenie pre prehrávanie. Zobrazená bude prvá úroveň vyhľadávacieho Menu (zobrazenie z kroku 1).

## **Vyhľadávanie podľa skupiny a prehrávanie skladby**

Tlačidlo **Nx** 

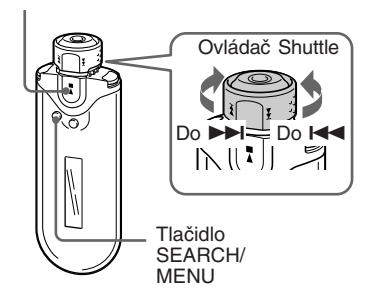

**1 Stlačte tlačidlo SEARCH/MENU.** Zobrazí sa vyhľadávacie Menu.

*All Track Artist Album*

**2 Otáčaním ovládača Shuttle zvoľte " Group" a stlačením tlačidla** Nx **voľbu potvrďte.**

Zobrazí sa zoznam skupín.

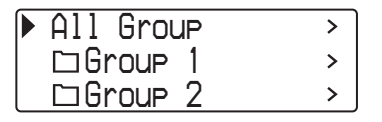

## **3 Otáčaním ovládača Shuttle zvoľte požadovanú skupinu a stlačením tlačidla > voľbu potvrďte.**

Zobrazí sa zoznam skladieb zo zvolenej skupiny. Zobrazený zoznam bude zoznamom Play Range.

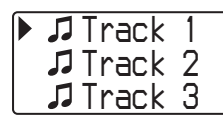

## **C**<sup>t</sup> Rada

Ak vo vrchnej časti zoznamu skupín zvolíte "All Group" a voľbu potvrdíte stlačením  $\blacktriangleright$ , podľa skupín sa zobrazia všetky zoznamy všetkých skladieb (skupina prenesených záznamov z PC). Zobrazený zoznam bude zoznamom Play Range.

## **4 Otáčaním ovládača Shuttle zvoľte požadovanú skladbu a stlačením tlačidla <b>NX** voľbu **potvrďte.**

Zvolená skladba sa prehrá. Ak nenastavíte režim opakovania (str. 21), prehrávanie sa automaticky zastaví na konci zoznamu Play Range.

### *Obnovenie predchádzajúceho zobrazenia*

Stlačte tlačidlo SEARCH/MENU. Po stlačení SEARCH/MENU sa obnoví zobrazenie pre prehrávanie. Zobrazená bude prvá úroveň vyhľadávacieho Menu (zobrazenie z kroku 1).

#### **Počúvanie hudby zo zariadenia Network Walkman**

## **Ďalšie operácie**

Tlačidlo  $\blacktriangleright$ Tlačidlo SEARCH/ **MENU** Ovládač Shuttle Do DDI=<br>| 1 || ||

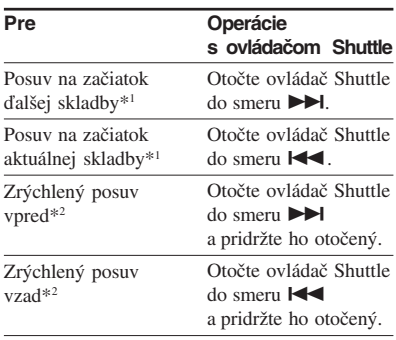

- \*1 Otočením a pridržaním ovládača Shuttle do smeru  $\blacktriangleright$ I (alebo  $\blacktriangleright$ I v režime zastavenia prehrávania prepnete na začiatok nasledujúcej (alebo aktuálnej) skladby. Ak ovládač pridržíte dlhšie, súvislo prepínate na nasledujúce (alebo predchádzajúce) skladby.
- \*2 Rýchlosť sa pri zrýchlenom posuve vpred/vzad postupne zvyšuje.

## **Group Control Mode (režim riadenia skupín)**

Po nastavení ovládača Shuttle do polohy GROUP môžete používať režim Group Control Mode.

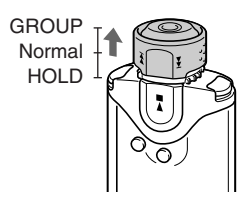

V režime Group Control Mode môžete prepínať na začiatok albumu alebo skupiny v zozname Play Range.

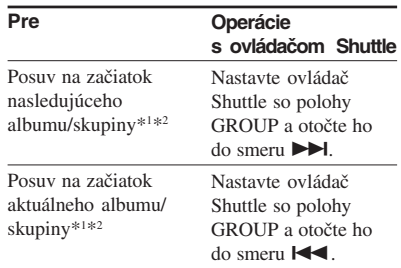

\*1 Posuv na začiatok nasledujúcej (alebo aktuálnej) prvej skladby albumu, ak je aktuálny zoznam Play Range výsledkom vyhľadávania podľa názvu albumu alebo interpreta. Posuv na začiatok nasledujúcej (alebo aktuálnej) prvej skladby skupiny, ak je aktuálny zoznam Play Range zoznamom skladieb, ktorý vznikol ako výsledok "vyhľadávania podľa skupiny".

\*2 Otočením a pridržaním ovládača Shuttle do smeru  $\blacktriangleright$  (alebo  $\blacktriangleleft$ ) v režime zastavenia prehrávania prepnete na začiatok nasledujúceho (alebo aktuálneho) albumu/skupiny v aktuálnom zozname Play Range. Ak ovládač pridržíte dlhšie, súvislo prepínate na nasledujúce (alebo predchádzajúce) albumy/skupiny.

## **Režim opakovaného prehrávania**

K dispozícii sú tri režimy opakovania: Track Repeat, A-B Repeat a Sentence Repeat (Opakovanie skladby, Opakovanie úseku A-B, Opakovanie vety).

**• Opakovanie skladby (Track Rep)** V tomto režime sa skladby prehrávajú nasledujúcimi tromi spôsobmi.

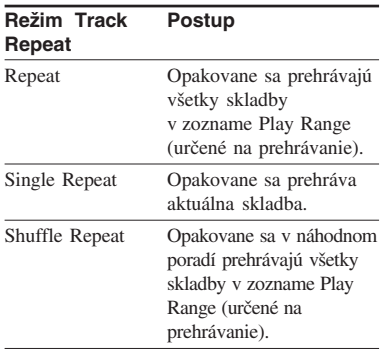

- **Opakovanie úseku A-B (A-B Rep)** V tomto režime sa opakovane prehráva určená časť skladby.
- **Opakovanie vety (Sentence Rep)** V tomto režime sa opakovane prehrávajú hlasové údaje určenej časti skladby.

## **Voľba režimu opakovania**

Tlačidlo **>** 

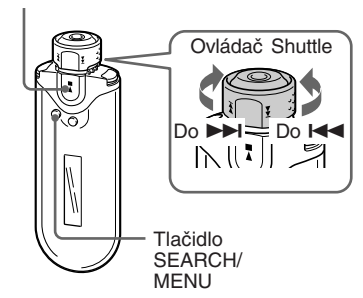

**1 V režime zastavenia zatlačte a pridržte SEARCH/MENU na cca pol sekundy.**

Zobrazí sa ponuka Menu.

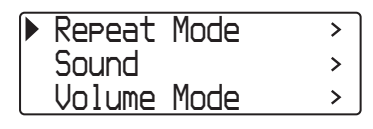

**2 Otáčaním ovládača Shuttle zvoľte "Repeat Mode>" a stlačením tlačidla > voľbu potvrďte.**

**Režim opakovaného prehrávania**

**3 Otáčaním ovládača Shuttle zvoľte požadovaný režim opakovania a stlačením tlačidla**  $\blacktriangleright$  voľbu potvrďte.

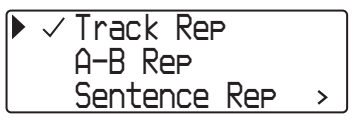

Môžete zvoliť režim "Track Rep", "A-B Rep" a "Sentence Rep".

Každý zvolený režim je možné ovládať nižšie popísaným spôsobom.

- Track Rep: pozri časť "Opakované prehrávanie skladieb (Track Repeat)".
- A-B Rep: pozri časť "Opakované prehrávanie určitej časti (A-B Repeat)".
- Sentence Rep: pozri časť "Opakované prehrávanie určitých viet (Sentence Repeat)".

**4 Stlačením tlačidla SEARCH/ MENU vypnite režim Menu.**

#### **Poznámky**

- Ak nepoužijete žiadny ovládací prvok cca 60 sekúnd, automaticky sa obnoví zobrazenie pre prehrávanie.
- Ak vo vstavanej pamäti Flash nie sú žiadne audio súbory, nie je možné nastaviť žiadny režim opakovaného prehrávania.
- Po pripojení Network Walkmana k PC sa zvolený režim opakovaného prehrávania automaticky zruší.
- Keď zmeníte zoznam Play Range, zvolený režim opakovaného prehrávania zruší.
- Režim opakovaného prehrávania môžete zvoliť iba v režime zastavenia.

## **Opakované prehrávanie skladieb (Track Repeat)**

Režim Track Repeat môžete zmeniť stlačením tlačidla REPEAT/SOUND. Aktuálny režim Track Repeat je indikovaný ikonou na displeji.

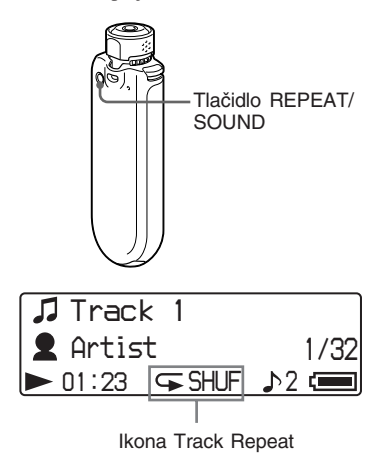

## **Najskôr zvoľte režim Track Repeat (Track Rep) (str. 21). Potom opakovaným stláčaním REPEAT/SOUND zvoľte požadovaný režim opakovania.**

Každým stlačením sa ikona Track Repeat zmení nasledovne:

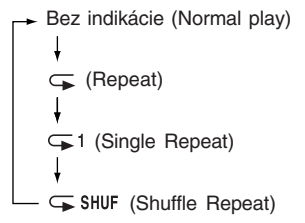

## **Opakované prehrávanie určitej časti (A-B Repeat)**

Počas prehrávania skladby môžete nastaviť počiatočný bod (A) a koncový bod (B) časti, ktorú chcete opakovane prehrávať.

#### Tlačidlo **Nx**

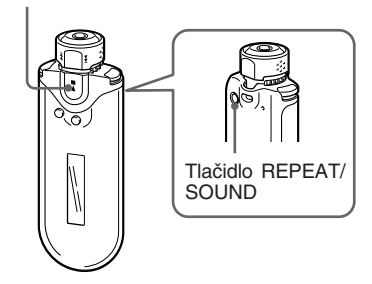

- **1 Zvoľte režim A-B Repeat (A-B Rep) (str. 21).**
- **2** Stlačením tlačidla **NV** spustite **prehrávanie.** Bliká "A  $\rightarrow$ ".
- **3 Stlačením tlačidla REPEAT/ SOUND nastavte počas prehrávania počiatočný bod (A).** Zobrazí sa "A  $\rightarrow$ " a bliká "B".

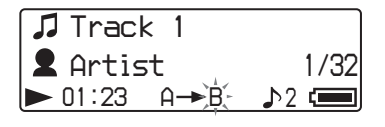

## **4 Stlačením tlačidla REPEAT/SOUND nastavte koncový bod (B).**

Zobrazí sa "A→B" a zvolená časť sa opakovane prehráva.

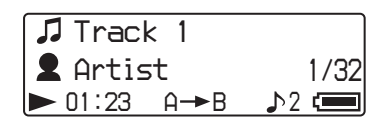

#### **Poznámky**

- Režim A-B Repeat nie je možné nastaviť pre časť, ktorá pozostáva z 2 alebo viacerých skladieb.
- Ak nenastavíte koncový bod (B), automaticky sa nastaví na koniec skladby.
- Otočením ovládača Shuttle zrušíte už nastavený počiatočný bod (A).
- Prepnutím na FM rádio zrušíte už nastavený počiatočný bod (A).

#### *Vymazanie počiatočného (A) a koncového bodu (B)*

- Počas prehrávania v režime A-B Repeat stlačte REPEAT/SOUND.
- Počas prehrávania v režime A-B Repeat stlačte SEARCH/MENU.
- Počas prehrávania v režime A-B Repeat zvoľte nastavením ovládača Shuttle do polohy GROUP režim Group Control Mode.
- Počas prehrávania v režime A-B Repeat zvoľte otáčaním ovládača Shuttle nasledujúcu alebo predchádzajúcu skladbu.

(Režim A-B Repeat sa nezruší.)

#### *Zrušenie režimu A-B Repeat*

Režim Repeat je možné zmeniť v ponuke Menu (str. 21).

**Režim opakovaného prehrávania**

## **Opakované prehrávanie určitých viet (Sentence Repeat)**

Táto funkcia automaticky zisťuje iba hlasové údaje medzi miestami bez záznamu (tiché pasáže bez zvuku) a vykoná určitý počet opakovaných prehrávaní hlasových údajov. Funkcia je vhodná, ak sa učíte nejaký jazyk podľa záznamu neobsahujúceho hudbu.

## **C** Rada

Výrobné nastavenie je na 2 opakovania pre každú vetu. Toto nastavenie je však možné zmeniť. Pozri časť "Nastavenie počtu opakovaní" na str. 25.

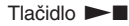

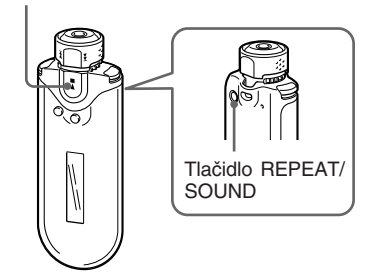

- **1 Zvoľte režim opakovania vety (Sentence Rep) (str. 21).**
- **2** Stlačením tlačidla **NV** spustite **prehrávanie.**

## **3 Počas prehrávania stlačením REPEAT/SOUND nastavte počiatočný bod.**

Network Walkman zisťuje hlasové časti po ďalšie miesto bez záznamu (tichú pasáž bez zvuku) a spustí opakované prehrávanie hlasovej časti podľa nastaveného počtu opakovaní (str. 25). Napríklad ak nastavíte počet opakovaní na 3, hovorená časť zaznie 4x - prvýkrát sa prehrá a 3x sa zopakuje.

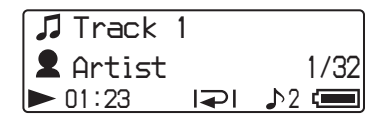

### **Poznámky**

- Hlasové a iné ako hlasové časti kratšie ako 1 sekunda sa neidentifikujú.
- Ak sa až do konca skladby (do pasáže bez zvuku) neidentifikuje iná ako hlasová časť, koncový bod skladby je označený ako koniec hlasovej časti a bude sa opakovať takáto hlasová časť.
- Prepnutím na FM rádio v režime Sentence Repeat zrušíte už nastavený bod.

#### *Zrušenie nastaveného bodu*

- Počas prehrávania v režime Sentence Repeat stlačte REPEAT/SOUND.
- Počas prehrávania v režime Sentence Repeat stlačte SEARCH/MENU.
- Počas prehrávania v režime Sentence Repeat zvoľte nastavením ovládača Shuttle do polohy GROUP režim Group Control Mode.
- Počas prehrávania v režime Sentence Repeat zvoľte otáčaním Ovládača Shuttle nasledujúcu alebo predchádzajúcu skladbu.

(Režim Sentence Repeat sa nezruší.)

## *Zrušenie režimu Sentence Repeat*

Režim Repeat je možné zmeniť v ponuke Menu (str. 21).

## **Nastavenie počtu opakovaní**

V režime Sentence Repeat (Sentence Rep) môžete nastaviť počet opakovaní prehrávania (1-9) jednej vety.

Tlačidlo N**x** 

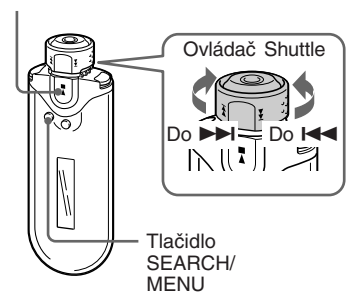

**1 V režime zastavenia zatlačte a pridržte SEARCH/MENU na cca pol sekundy.**

Zobrazí sa ponuka Menu.

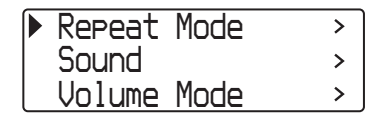

**2 Otáčaním ovládača Shuttle zvoľte "Repeat Mode>" a stlačením tlačidla > voľbu potvrďte.**

**3 Otáčaním ovládača Shuttle zvoľte "Sentence Rep" a stlačením tlačidla > voľbu potvrďte.**

> Na displeji sa hodnota počtu opakovaní "Repeat Count" zobrazí v hranatých zátvorkách [ ].

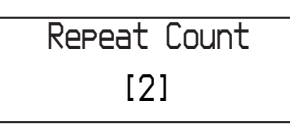

**4 Otáčaním ovládača Shuttle zvoľte požadovaný počet opakovaní a stlačením tlačidla**  $\blacktriangleright$  **voľbu potvrďte.** 

### *Zrušenie zobrazenia ponuky Menu*

Stlačením tlačidla SEARCH/MENU obnovte zobrazenie predchádzajúcej úrovne Menu. Opakovaným stláčaním tlačidla režim Menu vypnete.

## **Prepínanie režimu zobrazovania**

Počas prehrávania alebo zastavenia môžete na displeji zobraziť rôzne informácie. Režim zobrazovania prepínate tlačidlom DISP/FM (Displej/FM). Dostupné sú 4 typy zobrazení a želané zobrazenie môžete zvoliť v režime Menu (str. 27).

• Property: Zobrazenie aktuálneho zoznamu Play Range, čísla aktuálneho albumu/ celkového počtu albumov v zozname Play Range, čísla aktuálnej skladby/celkového počtu skladieb v zozname Play Range, CODEC (typ kompresie) a dátový tok.

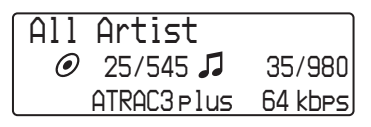

• Lap Meter: Zobrazenie pozície aktuálnej skladby v rámci zoznamu Play Range, uplynulého času a aktuálne nastavenej úrovne hlasitosti.

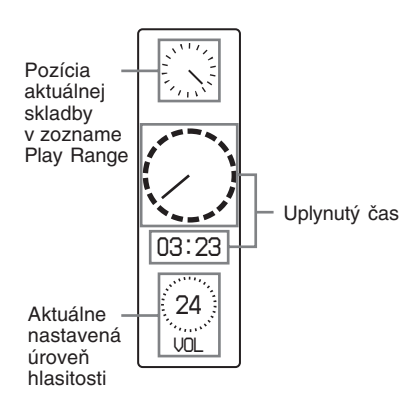

• Clock: Zobrazenie aktuálneho času a dátumu.

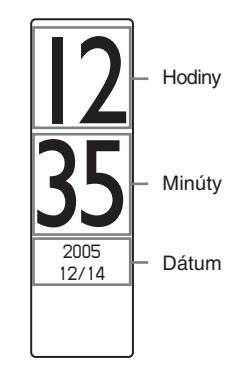

• Bubble: Zobrazenie animácie bubliniek.

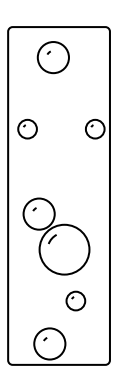

# Pokročilejšie operácie **Pokročilejšie operácie**

## **Prepínanie režimu zobrazovania**

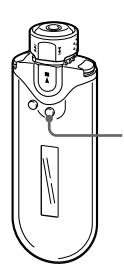

Tlačidlo DISP/ FM (Displej/FM)

## **V režime prehrávania alebo zastavenia stláčajte tlačidlo DISP/FM (Displej/FM).**

zobrazenie) → Property → Lap Meter  $-$  Bubble  $\leftarrow$  Clock  $\leftarrow$ (štandardné

#### **Poznámky**

- Vyššie uvedená schéma zobrazuje poradie, ak sú všetky režimy zobrazenia aktívne (označené zaškrtávacou značkou) v ponuke Display Screen v režime Menu. Ak sú niektoré režimy zobrazenia neaktívne (neoznačené zaškrtávacou značkou), nebudú sa zobrazovať.
- V režime FM rádia nie je možné prepínať režim zobrazenia.

## **Voľba režimu zobrazenia (Display Screen)**

Môžete nastaviť, či sa pri stláčaní tlačidla DISP/FM (Displej/FM) budú alebo nebudú zobrazovať všetky 4 typy zobrazení: "Property", "Lap Meter", "Clock" a "Bubble".

Typy zobrazení sa budú zobrazovať, ak sú označené zaškrtávacou značkou.

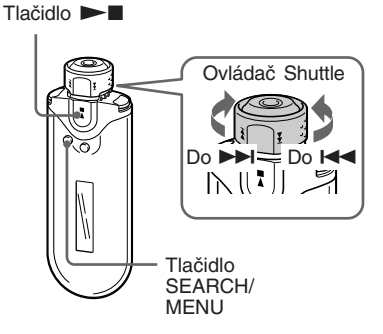

**1 V režime zastavenia zatlačte a pridržte SEARCH/MENU na cca pol sekundy.**

Zobrazí sa ponuka Menu.

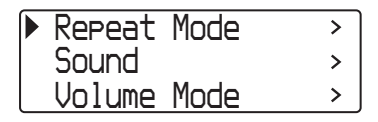

**Prepínanie režimu zobrazovania**

**2 Otáčaním ovládača Shuttle zvoľte "Display Screen>" a stlačením tlačidla**  $\blacktriangleright$  **voľbu potvrďte.**

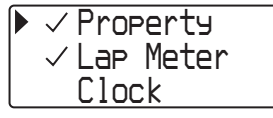

- **3 Označte zobrazenia "Property", "Lap Meter", "Clock" a "Bubble" zaškrtávacou značkou.**
	- 1 Otáčaním ovládača Shuttle zvoľte "Property" a stlačením tlačidla  $\blacktriangleright$ voľbu potvrďte.
	- 2 Otáčaním ovládača Shuttle zvoľte "Lap Meter" a stlačením tlačidla  $\blacktriangleright$  voľbu potvrďte.
	- 3 Otáčaním ovládača Shuttle zvoľte "Clock" a stlačením tlačidla  $\blacktriangleright$ voľbu potvrďte.
	- 4 Otáčaním ovládača Shuttle zvoľte "Bubble" a stlačením tlačidla Nx voľbu potvrďte.

Ak už je typ zobrazenia označený, pri vyššie uvedených krokoch zrušíte jeho označenie.

#### *Zrušenie zobrazenia ponuky Menu*

Stlačením tlačidla SEARCH/MENU obnovte zobrazenie predchádzajúcej úrovne Menu. Opakovaným stláčaním tlačidla režim Menu vypnete.

## **Nastavenie vysokých a hlbokých tónov (Digital sound preset)**

Môžete nastaviť vysoké alebo hlboké tóny. Môžete si predvoliť dva nastavenia a počas prehrávania môžete zvoliť ktorékoľvek z nich.

## **Výber nastavenia kvality zvuku**

## **Výrobné nastavenia**

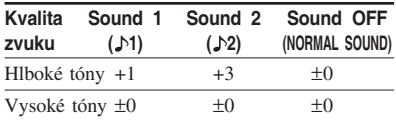

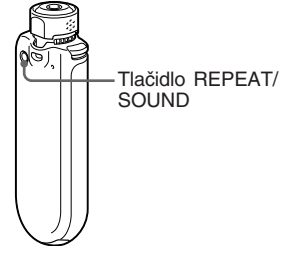

## **Zatlačte a pridržte REPEAT/ SOUND na cca pol sekundy.**

Nastavenie kvality zvuku sa mení nasledovne:

$$
1 + 2
$$
 
$$
+ 2
$$
 
$$
+ 2
$$
 
$$
+ 2
$$
 
$$
+ 2
$$
 
$$
+ 2
$$
 
$$
+ 2
$$
 
$$
+ 2
$$
 
$$
+ 2
$$
 
$$
+ 2
$$
 
$$
+ 2
$$
 
$$
+ 2
$$
 
$$
+ 2
$$
 
$$
+ 2
$$
 
$$
+ 2
$$
 
$$
+ 2
$$
 
$$
+ 2
$$
 
$$
+ 2
$$
 
$$
+ 2
$$
 
$$
+ 2
$$
 
$$
+ 2
$$
 
$$
+ 2
$$
 
$$
+ 2
$$
 
$$
+ 2
$$
 
$$
+ 2
$$
 
$$
+ 2
$$
 
$$
+ 2
$$
 
$$
+ 2
$$
 
$$
+ 2
$$
 
$$
+ 2
$$
 
$$
+ 2
$$
 
$$
+ 2
$$
 
$$
+ 2
$$
 
$$
+ 2
$$
 
$$
+ 2
$$
 
$$
+ 2
$$
 
$$
+ 2
$$
 
$$
+ 2
$$
 
$$
+ 2
$$
 
$$
+ 2
$$
 
$$
+ 2
$$
 
$$
+ 2
$$
 
$$
+ 2
$$
 
$$
+ 2
$$
 
$$
+ 2
$$
 
$$
+ 2
$$
 
$$
+ 2
$$
 
$$
+ 2
$$
 
$$
+ 2
$$
 
$$
+ 2
$$
 
$$
+ 2
$$
 
$$
+ 2
$$
 
$$
+ 2
$$
 
$$
+ 2
$$
 
$$
+ 2
$$
 
$$
+ 2
$$
 
$$
+ 2
$$
 
$$
+ 2
$$
 
$$
+ 2
$$
 
$$
+ 2
$$
 
$$
+ 2
$$
 
$$
+ 2
$$
 
$$
+ 2
$$
 
$$
+
$$

#### *Obnovenie štandardného nastavenia kvality zvuku*

Zvoľte "Sound OFF (bez úprav)".

#### **Poznámka**

V režime FM rádia nie je možné zvoliť nastavenie kvality zvuku.

## **Nastavenie kvality zvuku**

Môžete nastaviť vysoké a hlboké tóny.

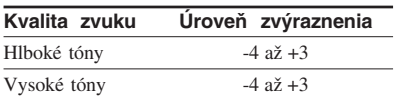

Môžete predvoliť požadovanú kvalitu zvuku (nastavenia "Sound 1" a "Sound 2") a počas prehrávania môžete zvoliť ktorékoľvek z nich.

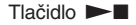

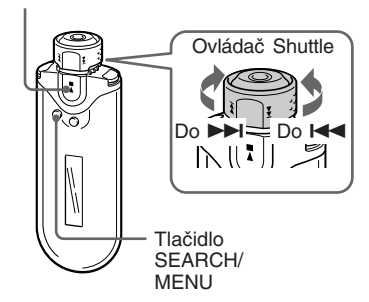

## **1 Zatlačte a pridržte SEARCH/ MENU na cca pol sekundy.**

Zobrazí sa ponuka Menu.

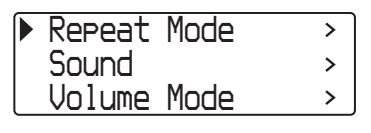

**2 Otáčaním ovládača Shuttle zvoľte "Sound>" a stlačením tlačidla** Nx **voľbu potvrďte.**

## **3 Nastavte zvukové charakteristiky pre režim "Sound 1".**

- 1 Otáčaním ovládača Shuttle zvoľte "Sound 1>" a stlačením tlačidla  $\blacktriangleright$  voľbu potvrďte.
- 2 Otáčaním ovládača Shuttle nastavte "Bass" a stlačením tlačidla  $\blacktriangleright$ nastavenie potvrďte.
- 3 Otáčaním ovládača Shuttle nastavte "Treble" a stlačením tlačidla  $\blacktriangleright$ nastavenie potvrďte.

## *Nastavenie "Sound 2"*

V kroku 3 zvoľte "Sound 2>".

## *Zrušenie zobrazenia ponuky Menu*

Stlačením tlačidla SEARCH/MENU obnovte zobrazenie predchádzajúcej úrovne Menu. Opakovaným stláčaním tlačidla režim Menu vypnete.

## **Zablokovanie ovládacích prvkov (HOLD)**

Network Walkman môžete chrániť pred náhodným stlačením ovládacieho prvku pri nosení.

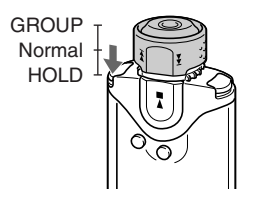

## **Nastavte (potlačte) ovládač Shuttle do polohy HOLD.**

Zablokujete všetky ovládacie prvky na zariadení.

Ak stlačíte ovládací prvok, keď je funkcia HOLD aktívna, bliká hlásenie "HOLD".

## *Zrušenie funkcie HOLD*

Nastavte ovládač Shuttle do stredovej (štandardnej) polohy.

## **Ukladanie iných ako audio údajov**

Údaje z pevného disku PC môžete prenášať do vstavanej pamäte Flash pomocou softvéru Windows Explorer.

Vstavaná pamäť Flash je v programe Windows Explorer zobrazená ako externá jednotka (napr.: ako jednotka D).

### **Poznámky**

- Ak do vstavanej pamäte uložíte mnoho iných než audio údajov, úmerne sa zníži dostupná kapacita pre audio údaje.
- Needitujte dáta uložené v stavanej pamäti v priečinku [OMGAUDIO] pomocou softvéru Windows Explorer. Audio údaje sa potom neprehrajú.

## B *Nastavenie Network Walkmana*

## **Nastavenie aktuálneho času (Date-Time)**

Môžete nastaviť a zobraziť aktuálny čas (neplatí pre režim FM rádia).

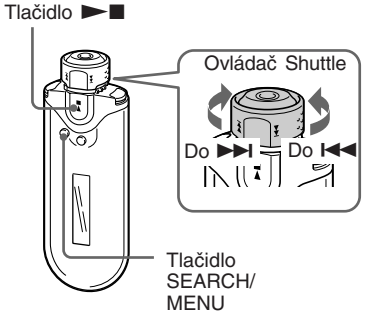

**1 V režime zastavenia alebo príjmu FM rozhlasu zatlačte a pridržte SEARCH/MENU na cca pol sekundy.**

Zobrazí sa ponuka Menu.

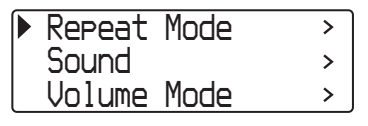

**2 Otáčaním ovládača Shuttle zvoľte "Date-Time>" a stlačením tlačidla** Nx **voľbu potvrďte.** Zobrazí sa číslica pre rok (v []). *Y [2005] 01 / 01 15 : 00 M Dh m* **3 Otáčaním ovládača Shuttle nastavte "rok" a stlačením tlačidla ▶■ nastavenie potvrďte.** Zobrazí sa číslica pre mesiac (v [ ]). *Y 2005 [01]/ 01 15 : 00 M Dh m* **4 Podľa kroku 3 nastavte "mesiac", "deň", "hodinu"**

**a "minútu".**

Po nastavení času a dátumu otáčaním ovládača Shuttle nastavenie potvrďte stlačením tlačidla  $\blacktriangleright$ 

#### **Nastavenie aktuálneho času (Date-Time)**

## *Zrušenie zobrazenia ponuky Menu*

Stlačením tlačidla SEARCH/MENU obnovte zobrazenie predchádzajúcej úrovne Menu. Opakovaným stláčaním tlačidla režim Menu vypnete.

## *Zobrazenie aktuálneho času*

Stláčaním DISP/FM (Displej/FM) zobrazte zobrazenie "Clock" (Hodiny) (str. 26). Ak je však zobrazenie "Clock" v ponuke Display Screen nastavené ako neaktívne (str. 27), vyššie uvedeným postupom nie je možné zobraziť aktuálny čas.

#### **Poznámky**

- V režime FM rádia nie je možné prepínať režim zobrazenia.
- Ak ste zariadenie dlhší čas nepoužívali, nastavenie dátumu a času sa môže vymazať a bude potrebné ho znova nastaviť.
- Ak čas nie je nastavený, dátum a čas sa zobrazí ako "*--*".

## **Obmedzenie úrovne hlasitosti (AVLS)**

Môžete nastaviť funkciu AVLS (Automatic Volume Limiter System), aby sa obmedzila maximálna úroveň hlasitosti, aby sa chránil sluch, alebo aby sa predišlo skresleniu zvuku. S aktívnou funkciou AVLS môžete počúvať hudbu pri primeranej úrovni hlasitosti.

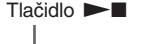

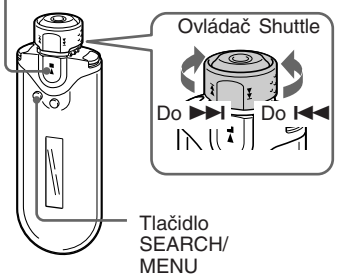

**1 Zatlačte a pridržte SEARCH/ MENU na cca pol sekundy.**

Zobrazí sa ponuka Menu.

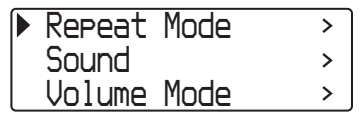

## **2 Otáčaním ovládača Shuttle zvoľte "AVLS>" a stlačením tlačidla** Nx **voľbu potvrďte.**

*AVLS ON AVLS OFF*

**3 Otáčaním ovládača Shuttle zvoľte "AVLS ON" a stlačením** tlačidla **►■** voľbu potvrďte.

> Hlasitosť sa udržiava na primeranej úrovni.

### *Zmena nastavenia na "OFF"*

V kroku 3 zvoľte "AVLS OFF".

### *Zrušenie zobrazenia ponuky Menu*

Stlačením tlačidla SEARCH/MENU obnovte zobrazenie predchádzajúcej úrovne Menu. Opakovaným stláčaním tlačidla režim Menu vypnete.

## **C** Rada

Ak je AVLS nastavené na "ON", po stlačení tlačidla VOL +/– sa zobrazí "AVLS".

## **Nastavenie hlasitosti funkciou Preset volume (predvolená hlasitosť) (Volume Mode)**

Existujú dva režimy pre nastavenie hlasitosti. Manual Volume:

Stláčaním tlačidla VOL +/– nastavte úroveň hlasitosti v rozmedzí od 0 až do 31.

#### Preset Volume:

Stláčaním tlačidla VOL +/– nastavte úroveň hlasitosti na jeden z troch prednastavených režimov: Low, Mid alebo High.

#### $T$ lačidlo  $\blacktriangleright$

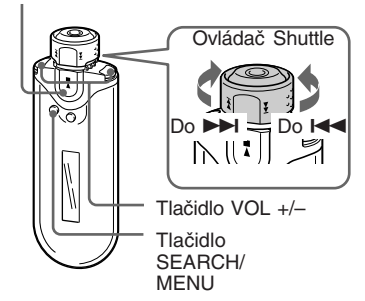

## **Nastavenie úrovne hlasitosti v predvolenom režime (Preset Volume)**

**1 Zatlačte a pridržte SEARCH/ MENU na cca pol sekundy.**

Zobrazí sa ponuka Menu.

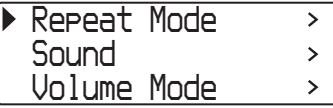

**Nastavenie hlasitosti funkciou Preset volume (predvolená hlasitosť) (Volume Mode)**

**2 Otáčaním ovládača Shuttle zvoľte "Volume Mode>" a stlačením** tlačidla ►■ voľbu potvrďte.

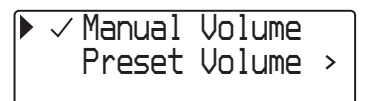

**3 Otáčaním ovládača Shuttle zvoľte "Preset Volume>" a stlačením** tlačidla ►■ voľbu potvrďte.

V hranatých zátvorkách [ ] sa zobrazí hodnota nastavená pre režim "Low".

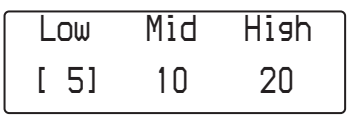

- **4 Nastavte úroveň hlasitosti pre 3 predvolené režimy: Low, Mid alebo High.**
	- 1 Otáčaním ovládača Shuttle nastavte úroveň hlasitosti pre "Low" a stlačením tlačidla  $\blacktriangleright$  nastavenie potvrďte.
	- 2 Otáčaním ovládača Shuttle nastavte úroveň hlasitosti pre "Mid" a stlačením tlačidla  $\blacktriangleright$  nastavenie potvrďte.
	- 3 Otáčaním ovládača Shuttle nastavte úroveň hlasitosti pre "High" a stlačením tlačidla  $\blacktriangleright$  nastavenie potvrďte.

## *Zrušenie zobrazenia ponuky Menu*

Stlačením tlačidla SEARCH/MENU obnovte zobrazenie predchádzajúcej úrovne Menu. Opakovaným stláčaním tlačidla režim Menu vypnete.

#### **Poznámka**

Ak je aktívna funkcia AVLS (str. 32), skutočná hlasitosť môže byť nižšia, než je nastavená úroveň. Po zrušení funkcie AVLS sa obnoví úroveň hlasitosti na predvolenú úroveň.

## **Prepnutie do manuálneho režimu (Manual Volume)**

**1 Zatlačte a pridržte SEARCH/ MENU na cca pol sekundy.** Zobrazí sa ponuka Menu.

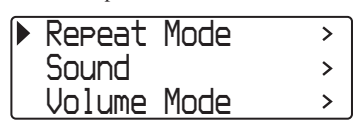

**2 Otáčaním ovládača Shuttle zvoľte "Volume Mode>" a stlačením tlačidla** Nx **voľbu potvrďte.**

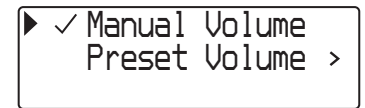

**3 Otáčaním ovládača Shuttle zvoľte "Manual Volume" a stlačením tlačidla** Nx **voľbu potvrďte.**

> V tomto nastavení je možné nastaviť úroveň hlasitosti stláčaním tlačidla  $VOI. +/-$

## *Zrušenie zobrazenia ponuky Menu*

Stlačením tlačidla SEARCH/MENU obnovte zobrazenie predchádzajúcej úrovne Menu. Opakovaným stláčaním tlačidla režim Menu vypnete.

## **Úspora energie (Režim Power Save)**

Network Walkman je možné nastaviť do režimu Power Save, v ktorom sa bude displej automaticky vypínať, ak zariadenie nebudete určitý čas (15 sekúnd) používať.

• Normal: Aktívny displej počas prehrávania alebo príjmu FM staníc (úsporné zobrazovanie).

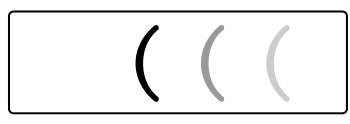

• Super (Disp OFF): Nezobrazuje sa nič. Pri tomto nastavení sa najviac šetrí akumulátor.

Tlačidlo **Nx** 

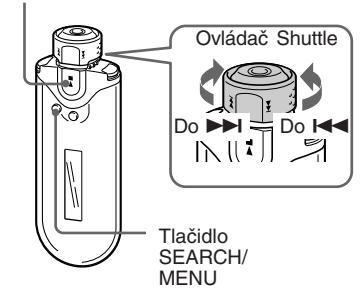

**1 Zatlačte a pridržte SEARCH/ MENU na cca pol sekundy.** Zobrazí sa ponuka Menu.

> *Repeat Mode*  $\mathbf{L}$ *Sound*  $\rightarrow$ *Volume Mode*  $\mathbf{\Sigma}$

**2 Otáčaním ovládača Shuttle zvoľte "Power Save Mode>" a stlačením tlačidla** Nx **voľbu potvrďte.**

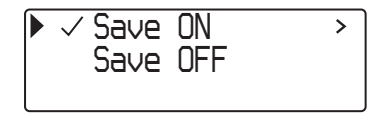

- **3 Otáčaním ovládača Shuttle zvoľte "Save ON>" a stlačením** tlačidla ►■ voľbu potvrďte.
- **4 Otáčaním ovládača Shuttle zvoľte požadované nastavenie a stlačením tlačidla**  $\blacktriangleright$ **nastavenie potvrďte.**

*Normal Super(Disp OFF )*

#### *Nastavenie režimu Power Save na "OFF"*

V kroku 3 zvoľte "Save OFF".

## *Zrušenie zobrazenia ponuky Menu*

Stlačením tlačidla SEARCH/MENU obnovte zobrazenie predchádzajúcej úrovne Menu. Opakovaným stláčaním tlačidla režim Menu vypnete.

## <sup>\*</sup>ඊ Rada

Ak je režim Power Save nastavený na "OFF", zobrazenie pre prehrávanie/FM rádio je zobrazené stále.

## **Vypnutie zvukového signálu (Beep)**

Zvukový signál Network Walkmana je možné vypnúť.

Tlačidlo N**x** 

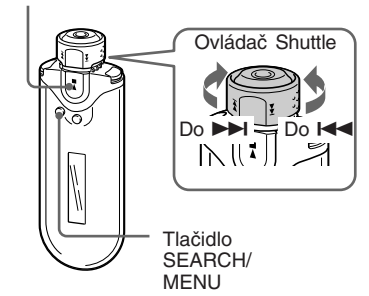

**1 Zatlačte a pridržte SEARCH/ MENU na cca pol sekundy.**

Zobrazí sa ponuka Menu.

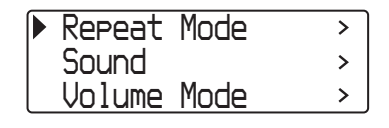

**2 Otáčaním ovládača Shuttle zvoľte "Beep>" a stlačením tlačidla** Nx **voľbu potvrďte.**

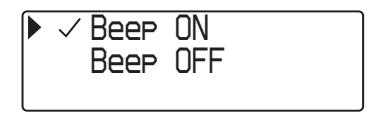

**3 Otáčaním ovládača Shuttle zvoľte "Beep OFF" a stlačením tlačidla** Nx **voľbu potvrďte.**

#### *Zmena nastavenia na "ON"*

V kroku 3 zvoľte "Beep ON".

#### *Zrušenie zobrazenia ponuky Menu*

Stlačením tlačidla SEARCH/MENU obnovte zobrazenie predchádzajúcej úrovne Menu. Opakovaným stláčaním tlačidla režim Menu vypnete.
# **Formátovanie pamäte (Format)**

V Network Walkmane môžete naformátovať vstavanú pamäť Flash.

Po naformátovaní pamäte sa vymažú všetky údaje. Pred formátovaním všetky údaje skontrolujte.

Tlačidlo **Nx** 

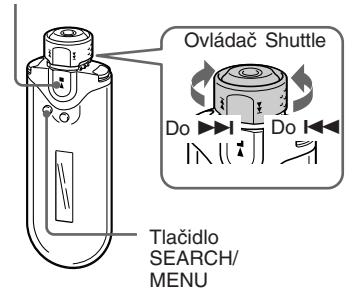

**1 V režime zastavenia zatlačte a pridržte SEARCH/MENU na cca pol sekundy.**

Zobrazí sa ponuka Menu.

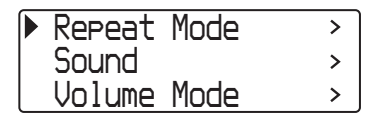

**2 Otáčaním ovládača Shuttle zvoľte "Advanced Menu>" a stlačením tlačidla ▶■ voľbu potvrďte.**

**3 Otáčaním ovládača Shuttle zvoľte "Format>" a stlačením tlačidla** Nx **voľbu potvrďte.**

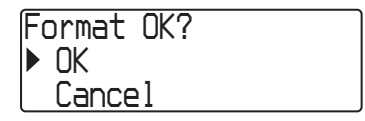

**4 Otáčaním ovládača Shuttle zvoľte "OK" a stlačením tlačidla**  $\blacktriangleright$  **voľbu potvrďte.** 

Bliká hlásenie "Formatting..." a formátovanie začne.

Po dokončení formátovania sa zobrazí hlásenie "Complete".

#### *Zrušenie zobrazenia ponuky Menu*

Stlačením tlačidla SEARCH/MENU obnovte zobrazenie predchádzajúcej úrovne Menu. Opakovaným stláčaním tlačidla režim Menu vypnete.

#### *Zrušenie formátovania*

Otáčaním ovládača Shuttle zvoľte v kroku 4 "Cancel" a stlačením tlačidla  $\blacktriangleright$  voľbu potvrďte.

#### **Poznámky**

- Počas prehrávania nie je možné formátovanie.
- Vstavanú pamäť Flash musíte formátovať len pomocou softvéru SonicStage alebo cez režim Menu Network Walkmana.

# **Zmena nastavenia USB prepojenia (USB Bus Powered)**

V závislosti od používaného PC nemusí byť napájanie dostatočné a pri prenose dát z PC do Network Walkmana môže dochádzať k neúplnému prenosu. V takomto prípade môže nastavenie USB prepojenia (USB Bus Powered) na "Low-power 100mA" zlepšiť kvalitu prenosu dát.

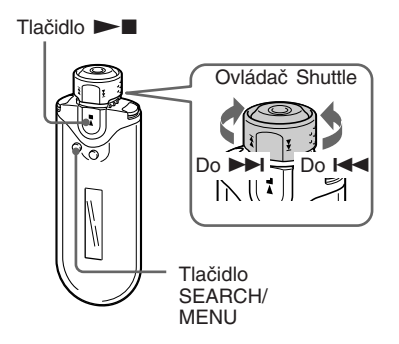

**1 V režime zastavenia zatlačte a pridržte SEARCH/MENU na cca pol sekundy.**

Zobrazí sa ponuka Menu.

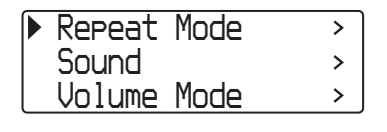

**2 Otáčaním ovládača Shuttle zvoľte "Advanced Menu>" a stlačením tlačidla > voľbu potvrďte.**

- **3 Otáčaním ovládača Shuttle zvoľte "USB Bus Powered>" a stlačením tlačidla > voľbu potvrďte.**
- **4 Otáčaním ovládača Shuttle zvoľte požadované nastavenie a stlačením tlačidla**  $\blacktriangleright$ **nastavenie potvrďte.**

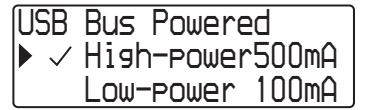

#### *Zrušenie zobrazenia ponuky Menu*

Stlačením tlačidla SEARCH/MENU obnovte zobrazenie predchádzajúcej úrovne Menu. Opakovaným stláčaním tlačidla režim Menu vypnete.

#### ້ C Radv

- Pri pripojení Network Walkmana k notebooku napájajte notebook z elektrickej siete.
- Čas nabíjania akumulátora bude dlhší, ak je "USB Bus Powered" nastavené na "Low-power 100mA".

# **Dalšie funkcie Ďalšie funkcie**

# **Zobrazenie informácií o prehrávači (Information)**

Môžete zobraziť také informácie, ako je názov produktu, kapacita vstavanej pamäte Flash, výrobné číslo a verzia softvéru.

Tlačidlo **Nx** 

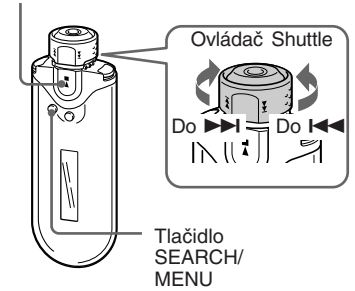

#### **3 Otáčaním ovládača Shuttle zvoľte "Information>" a stlačením tlačidla** Nx **voľbu potvrďte.**

Otáčaním ovládača Shuttle zobrazujete nasledovné informácie.

- **1: Názov produktu**
- **2: Kapacita vstavanej pamäte Flash**
- **3: Výrobné číslo**
- **4: Verzia softvéru**

#### *Zrušenie zobrazenia ponuky Menu*

Stlačením tlačidla SEARCH/MENU obnovte zobrazenie predchádzajúcej úrovne Menu. Opakovaným stláčaním tlačidla zobrazte štandardné zobrazenie.

**1 V režime zastavenia zatlačte a pridržte SEARCH/MENU na cca pol sekundy.**

Zobrazí sa ponuka Menu.

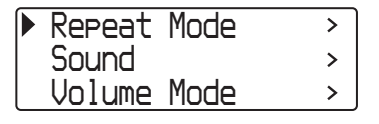

**2 Otáčaním ovládača Shuttle zvoľte "Advanced Menu>" a stlačením tlačidla**  $\blacktriangleright$  **voľbu potvrďte.**

#### B *FM rádio*

# *Príjem rozhlasového vysielania v pásme FM*

Môžete tiež počúvať rozhlasové vysielanie v pásme FM. Pred používaním Network Walkmana nabite vstavaný akumulátor (str. 12) a do konektora slúchadiel pripojte slúchadlá.

# **1 Prepnutie na FM rádio**

Zatlačte a pridržte tlačidlo DISP/FM (Displej/FM) na cca pol sekundy. Zobrazí sa zobrazenie pre FM rádio a budú sa prijímať FM signály.

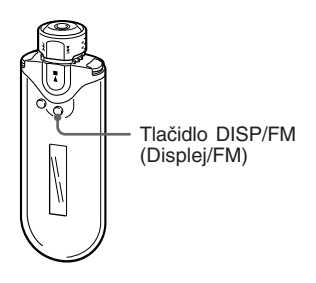

#### **Zobrazenie pre FM rádio**\*

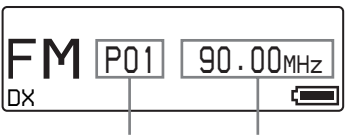

Číslo predvoľby Frekvencia

\* zobrazenie pre FM rádio zobrazené na obrázku sa môže líšiť od skutočného zobrazenia pri vašom modeli.

#### *Obnovenie režimu audio prehrávača*

Stlačte tlačidlo  $\blacktriangleright$ , alebo zatlačte a pridržte DISP/FM (Displej/FM) na cca pol sekundy. Obnoví sa režim audio prehrávača.

# **2 Automatické uloženie rozhlasových staníc (FM Auto Preset)**

Dostupné rozhlasové stanice vo vašej oblasti môžete automaticky naladiť a uložiť ako predvoľby (až 30 staníc) po zvolení "FM Auto Preset" v ponuke Menu. Je to výhodné, ak FM rádio používate prvýkrát, alebo sa nachádzate v inej oblasti.

#### **Poznámka**

Pri funkcii FM Auto Preset sa vymažú už uložené stanice v pamäti.

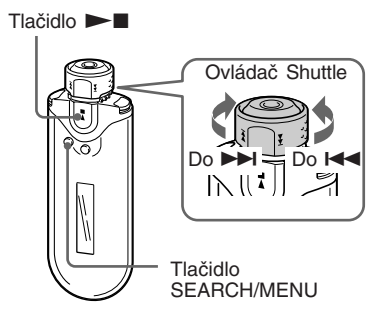

- **1 Zatlačte a pridržte SEARCH/ MENU na cca pol sekundy.**
- **2 Otáčaním ovládača Shuttle zvoľte "FM Auto Preset>" a stlačením** tlačidla ►■ voľbu potvrďte.
- **3 Otáčaním ovládača Shuttle zvoľte "OK" a stlačením tlačidla**  $\blacktriangleright$  **voľbu potvrďte.**

Naladia sa dostupné rozhlasové stanice v poradí od najnižšej po najvyššiu frekvenciu.

Po dokončení ladenia a ukladania sa zobrazí "Complete". Potom opakovaným stláčaním SEARCH/ MENU vypnite režim Menu; aktívna bude prvá uložená predvoľba.

#### *Zastavenie ladenia a ukladania*

V kroku 3 zvoľte "Cancel" a stlačte tlačidlo $\blacktriangleright$ .

#### *Zrušenie zobrazenia ponuky Menu*

Stlačením tlačidla SEARCH/MENU obnovte zobrazenie predchádzajúcej úrovne Menu. Opakovaným stláčaním tlačidla režim Menu vypnete.

#### *Ak sa naladia a uložia nejaké nepotrebné stanice*

Ak sa vyskytuje rušenie a signál je príliš silný, stlačením tlačidla REPEAT/SOUND nastavte "LOCAL". Ak sú podmienky normálne, ďalším stlačením REPEAT/SOUND nastavte "DX"

# **3 Výber rozhlasových staníc**

Rozhlasové stanice môžete vyberať dvomi spôsobmi:

- **Prepínanie predvolieb**: Nastavte ovládač Shuttle do stredovej polohy (Preset). Takto budete prepínať predvoľby po poradí.
- **Manuálne ladenie**: Nastavte ovládač Shuttle so polohy GROUP (Manual). Takto budete manuálne ladiť stanice podľa frekvencie.

GROUP (Manual) Preset **HOLD** 

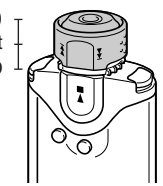

**pokračovanie**

#### **Príjem rozhlasového vysielania v pásme FM**

### **Prepínanie predvolieb**

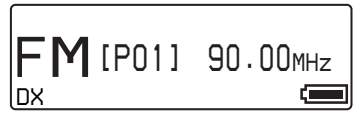

Zobrazí sa číslo predvoľby (v [ ]).

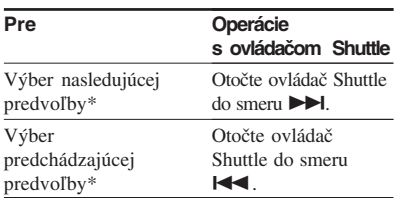

\* Ak ovládač Shuttle otočíte a pridržíte v polohe  $\blacktriangleright$  (alebo  $\blacktriangleright$ ), rýchlosť ladenia sa postupne zvyšuje.

#### **Poznámka**

Predvoľby nie je možné prepínať, ak pod nimi nie sú uložené žiadne stanice.

Dostupné stanice nalaďte a uložte pomocou funkcie "FM Auto Preset" (str. 40).

### **Manuálne ladenie**

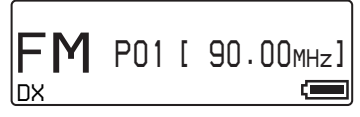

Zobrazí sa frekvencia (v [ ]). Ak je stanica s danou frekvenciou už uložená, zobrazí sa tiež číslo predvoľby.

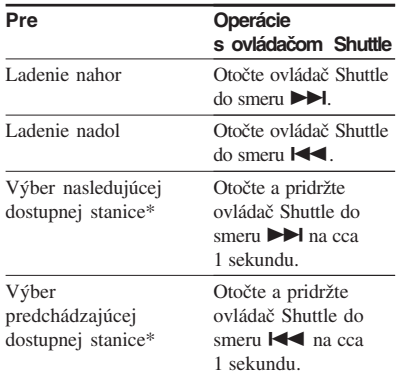

\* Otočením a pridržaním ovládača Shuttle do smeru → (alebo  $\blacktriangleleft$ ) na cca 1 sekundu naladíte nasledujúcu (alebo predchádzajúcu) stanicu.

Ak sa vyskytuje rušenie a signál je príliš silný, stlačením tlačidla REPEAT/SOUND nastavte "LOCAL". Ak sú podmienky normálne, ďalším stlačením REPEAT/SOUND nastavte "DX".

#### *Skvalitnenie príjmu*

Kábel slúchadiel slúži ako anténa. Maximálne ho preto vystrite.

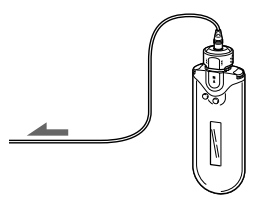

# FM rádic **FM rádio**

# **Uloženie konkrétnych rozhlasových staníc**

Môžete uložiť stanice, ktoré sa pri funkcii "FM Auto Preset" nenaladili (str. 40).

Tlačidlo N**x** 

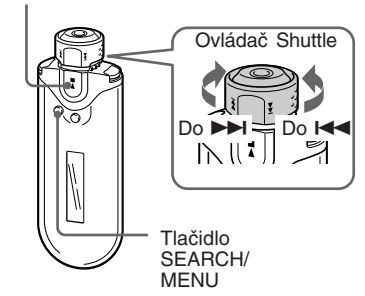

- **1 Nalaďte požadovanú frekvenciu v režime manuálneho ladenia.**
- **2 Zatlačte a pridržte** ►■ na cca **pol sekundy.**

#### z **Rada**

Uložiť môžete až 30 staníc (P01 až P30).

#### **Poznámka**

Pod čísla predvolieb sa stanice ukladajú vždy od najnižšej po najvyššiu frekvenciu.

## **Vymazanie uložených rozhlasových staníc**

Tlačidlo **Nx** 

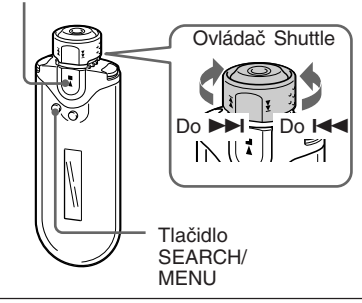

- **1 Zvoľte požadovanú stanicu.**
- **2 Zatlačte a pridržte** ►■ na cca **pol sekundy.**
- **3 Otáčaním ovládača Shuttle zvoľte "OK" a stlačením tlačidla**  $\blacktriangleright$  **voľbu potvrďte.**

Uložená stanica sa vymaže a zobrazí sa nasledujúca stanica.

# **Bezpečnostné upozornenia**

#### **Umiestnenie**

- Zariadenie neumiestňujte na miesta vystavené priamemu slnečnému alebo inému svetelnému žiareniu, extrémnym teplotám, vlhkosti alebo otrasom.
- Network Walkman nenechávajte na miestach s vysokou teplotou, napr. v aute zaparkovanom na slnku.

#### **Zahrievanie**

Zariadenie sa počas nabíjania a dlhej prevádzky zahrieva.

#### **Slúchadlá**

#### *Bezpečnosť na cestách*

Slúchadlá nepoužívajte počas šoférovania, bicyklovania, alebo vedenia akéhokoľvek motorového vozidla. Môže dôjsť k nehode, naviac je to v mnohých krajinách/oblastiach protizákonné. Rovnako môže byť nebezpečné počúvať hudbu v slúchadlách pri vysokej hlasitosti počas chôdze, a to najmä pri prechode cez cestu. Mali by ste vždy dbať na zvýšenú opatrnosť, alebo pri možných rizikových situáciách tieto slúchadlá nepoužívať.

#### *Prevencia pred poškodením sluchu*

Nepoužívajte slúchadlá pri vysokej úrovni hlasitosti. Lekári varujú pred nepretržitým, hlasným a dlhotrvajúcim počúvaním. Ak budete počuť "pískanie v ušiach", znížte hlasitosť alebo zariadenie vypnite.

#### *Ohľaduplnosť*

Počúvajte pri nízkej úrovni hlasitosti. Umožní vám to vnímať aj okolité zvuky a zároveň byť ohľaduplný k ľuďom okolo vás.

#### *Výstraha*

V prípade búrky (bleskov) okamžite zložte slúchadlá.

#### **Používanie**

- Ak používate popruh, dávajte pozor, aby sa nezachytil na predmety, okolo ktorých prechádzate.
- Network Walkman nepoužívajte v lietadlách.

#### **Čistenie**

- Povrch zariadenia čistite jemnou handričkou, mierne navlhčenou vo vode alebo slabom roztoku čistiaceho prostriedku.
- Pravidelne čistite konektor slúchadiel.

#### **Poznámka**

Nepoužívajte drsnú handričku, čistiaci prášok a rozpúšťadlá, akými sú lieh alebo benzín. Môžete poškodiť povrchovú úpravu.

Ak máte akékoľvek otázky alebo problémy pri používaní vášho Network Walkmana, obráťte sa na najbližšieho predajcu Sony.

4 Odpojte konektor.

# **Likvidácia nepotrebného Network Walkmana**

Network Walkman disponuje vstavaným Li-Ion akumulátorom. Pri likvidácii akumulátora postupujte podľa príslušných predpisov.

Informujte sa o spôsobe likvidácie akumulátora používaného na napájanie tohto produktu v zmysle platných miestnych predpisov a noriem.

#### **Poznámka**

Network Walkman s výnimkou vybratia akumulátora nerozoberajte.

### **Vybratie Li-Ion akumulátora**

1 Krížovým skrutkovačom vyskrutkujte skrutky.

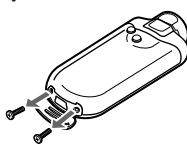

2 Zložte kryt A.

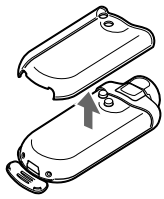

3 Zložte kryt B.

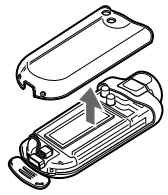

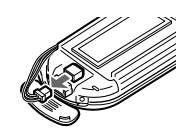

5 Vyberte celý panel.

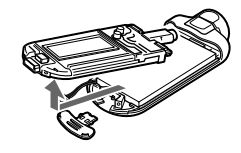

6 Vyberte akumulátor.

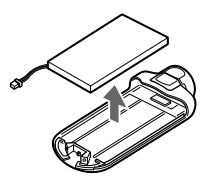

#### **Informácia pre spotrebiteľov**

#### **RECYKLÁCIA LÍTIUM-IÓNOVÝCH (Li-Ion) AKUMULÁTOROV**

Li-Ion akumulátory je možné recyklovať. Odovzdaním spotrebovaných nabíjateľných akumulátorov do najbližšieho zberného a recyklačného strediska prispejete k ochrane životného prostredia.

Viac informácií o recyklovaní nabíjateľných akumulátorov nájdete na stránke http:// www.rbrc.org/

Upozornenie:

Nemanipulujte s poškodenými alebo vytečenými Li-Ion akumulátormi.

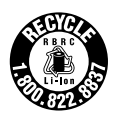

# **Riešenie problémov**

Ak sa pri používaní tohto zariadenia vyskytnú akékoľvek problémy, skôr ako budete kontaktovať predajcu Sony, pozri nasledujúci prehľad. Ak problém pretrváva, kontaktujte predajcu Sony. V prípade problémov pri pripojení k PC pozri časť "Troubleshooting" (riešenie problémov) v súboroch Online Help v dodávanom softvéri.

### **Resetovanie zariadenia**

Ak Network Walkman aj po vykonaní uvedených opatrení z prehľadu pre riešenie problémov nefunguje alebo nepočuť zvuk, vhodným predmetom zatlačte tlačidlo Reset na viac než 1 sekundu.

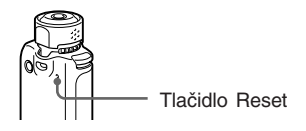

#### **C**<sup>t</sup> Rada

Pri stlačení tlačidla Reset nedôjde k vymazaniu žiadneho audio súboru uloženého vo vstavanej pamäti.

# **Čo sa deje?**

#### **Prevádzka**

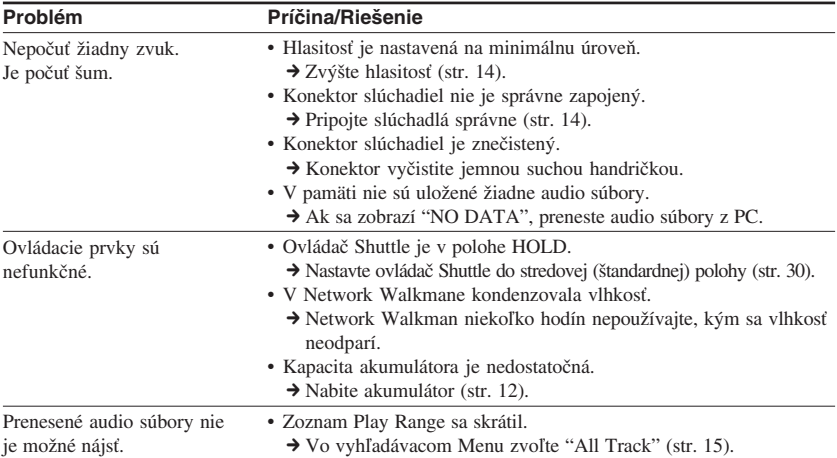

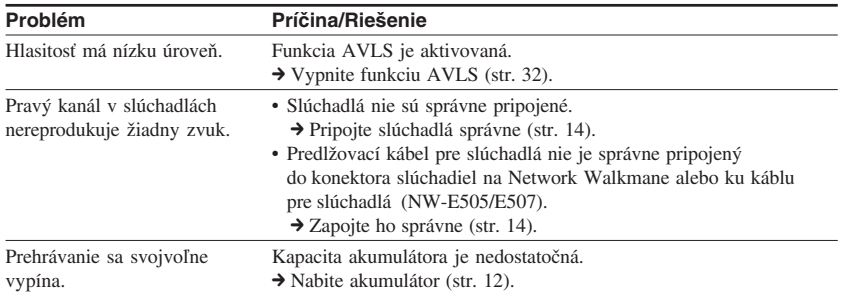

#### **Displej**

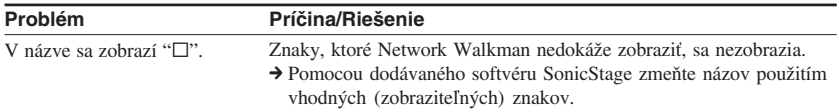

#### **Nabíjanie akumulátora**

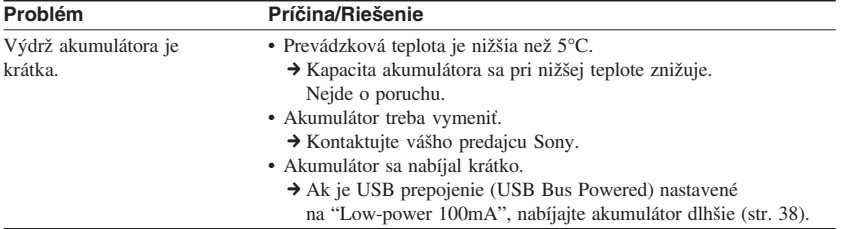

**pokračovanie**

#### **Riešenie problémov**

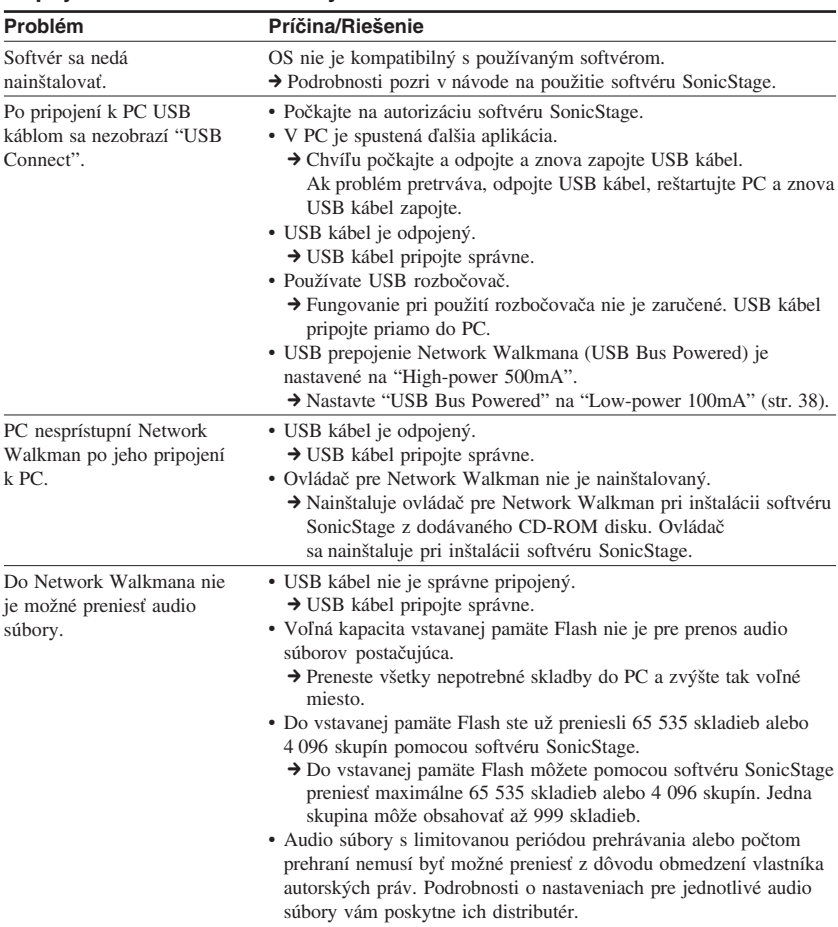

#### **Pripojenie k PC a dodávaný softvér**

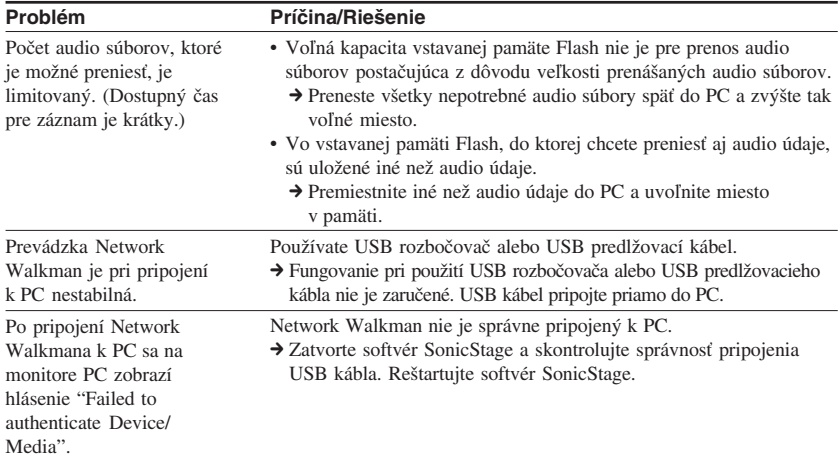

#### **FM rádio**

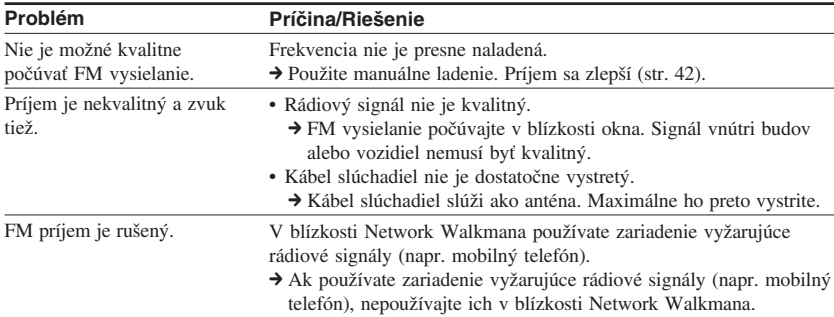

#### **Ostatné**

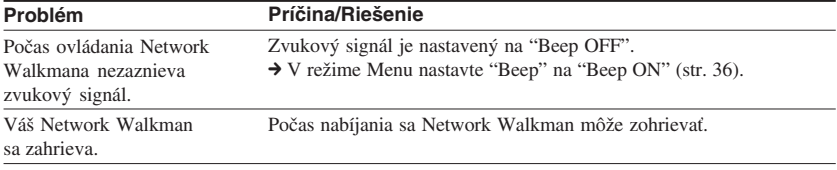

**pokračovanie**

#### **Riešenie problémov**

### **Hlásenia**

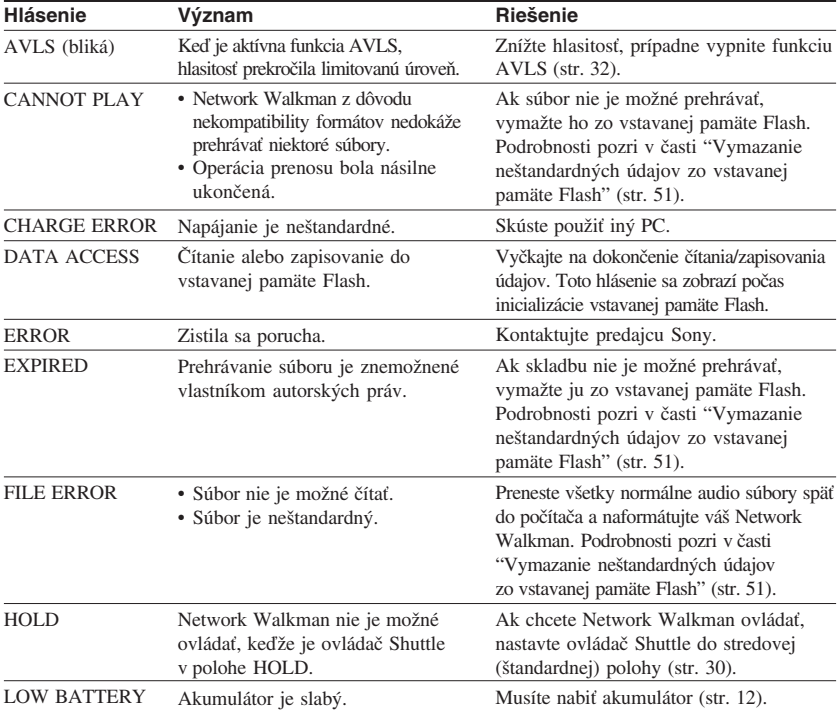

Ak sa zobrazí chybové hlásenie, pozri nižšie uvedený prehľad.

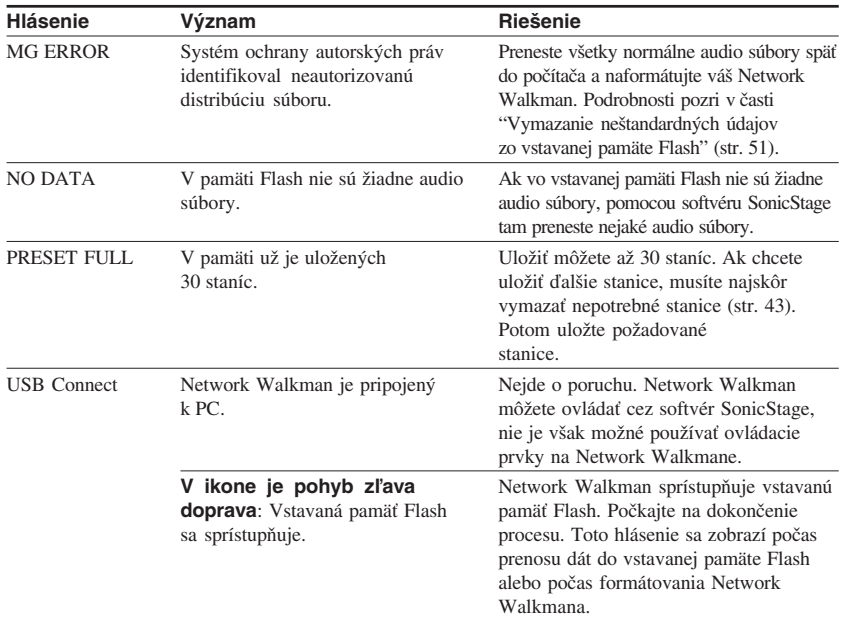

#### **Vymazanie neštandardných údajov zo vstavanej pamäte Flash**

Ak sa zobrazí hlásenie "CANNOT PLAY", "EXPIRED", "FILE ERROR", alebo "MG ERROR", vyskytol sa problém so všetkými alebo časťou údajov uložených vo vstavanej pamäti Flash.

Na vymazanie údajov, ktoré nie je možné prehrávať, použite nižšie uvedený postup.

- **1** Pripojte Network Walkman k PC a spustite softvér SonicStage.
- **2** Ak ste identifikovali údaje spôsobujúce problémy (napr. skladby s uplynutými limitmi), vymažte údaje v okne Portable Player softvéru SonicStage.
- **3** Ak problém pretrváva, pripojte Network Walkman k PC a preneste všetky bezproblémové údaje pomocou softvéru SonicStage späť do PC.
- **4** Odpojte Network Walkman od PC a naformátujte vstavanú pamäť Flash cez Menu Format (str. 37).

# **Technické údaje**

#### **Maximálny čas záznamu** (Cca)

#### **NW-E503**

#### ATRAC3

 4 hod. 10 min. (132 kb/s) 5 hod. 20 min. (105 kb/s) 8 hod. 30 min. (66 kb/s)

#### MP3

 2 hod. 10 min. (256 kb/s) 4 hod. 20 min. (128 kb/s)

#### **NW-E505**

#### ATRAC3

 8 hod. 30 min. (132 kb/s) 10 hod. 40 min. (105 kb/s) 17 hod. 00 min. (66 kb/s)

#### MP3

 4 hod. 20 min. (256 kb/s) 8 hod. 50 min. (128 kb/s)

#### **NW-E507**

#### ATRAC3

17 hod. 00 min. (132 kb/s) 21 hod. 40 min. (105 kb/s) 34 hod. 10 min. (66 kb/s)

#### MP3

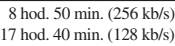

#### ATRAC3plus

ATRAC3plus 8 hod. 50 min. (256 kb/s) 35 hod. 00 min. (64 kb/s) 47 hod. 00 min. (48 kb/s)

ATRAC3plus 2 hod. 10 min. (256 kb/s) 8 hod. 40 min. (64 kb/s) 11 hod. 40 min. (48 kb/s)

 4 hod. 20 min. (256 kb/s) 17 hod. 30 min. (64 kb/s) 23 hod. 30 min. (48 kb/s)

#### **Vzorkovacia frekvencia**

ATRAC3, ATRAC3plus, MP3: 44,1 kHz

#### **Technológia audio kompresie**

Adaptive Transform Acoustic Coding3 (ATRAC3) Adaptive Transform Acoustic Coding3plus (ATRAC3plus) MPEG1 Audio Layer-3 (MP3): 32 až 320 kb/s, variabilný dátový tok

#### **Frekvenčný rozsah**

20 až 20 000 Hz (meranie samostatného signálu)

#### **Frekvenčný rozsah v pásme FM**

Zaoceánske modely: 76,0 až 108,0 MHz Ostatné modely: 87,5 až 108,0 MHz

#### **IF (FM)**

225 kHz

#### **Anténa**

Anténa v kábli slúchadiel

#### **Konektory**

Slúchadlá: Stereo minikonektor USB

#### **Odstup signál - šum (S/N)**

80 dB alebo viac (okrem režimu ATRAC3 66 kb/s)

#### **Dynamický rozsah**

85 dB alebo viac (okrem režimu ATRAC3 66 kb/s)

#### **Prevádzková teplota**

5°C až 35°C

#### **Napájanie**

- Vstavaný nabíjateľný Li-Ion akumulátor
- USB napájanie (z PC cez USB kábel)

#### **Výdrž akumulátora (nepretržité prehrávanie)\***

Formát ATRAC3: Cca 50 hodín (Prehrávanie pri dátovom toku 105 kb/s) Formát ATRAC3plus: Cca 45 hodín (Prehrávanie pri dátovom toku 48 kb/s) Formát MP3: Cca 40 hodín (Prehrávanie pri dátovom toku 128 kb/s) Príjem v pásme FM: Cca 22 hodín

\* V prípade nastavenia úspory energie do štandardného režimu (str. 35). Výdrž akumulátora závisí od podmienok a teploty pri používaní.

#### **Rozmery**

84,9 x 28,8 x 13,9 mm (š/v/h, bez prečnievajúcich častí a ovládacích prvkov)

#### **Hmotnosť**

Cca 47 g

#### **Dodávané príslušenstvo**

Slúchadlá (1) Špecifický USB kábel (1) Predlžovací kábel pre slúchadlá (NW-E505/E507) (1) Puzdro (NW-E505/E507) (1) Spona (1) CD-ROM disk so softvérom SonicStage, návodom na použitie (súbor PDF) a návodom na použitie softvéru SonicStage (súbor PDF) (1) Prehľad pre rýchle uvedenie do prevádzky (na konci tohto návodu)

Právo na zmeny vyhradené.

USA a zahraničné patenty sú používané v licencii spoločnosti Dolby Laboratories.

# **Slovník**

#### **MagicGate**

Technológia ochrany autorských práv pozostávajúca z autorizačnej a kódovacej technológie. Autorizácia zabezpečí, že sa chránený obsah presúva len medzi kompatibilnými zariadeniami a médiami a takýto chránený obsah sa zaznamenáva a presúva v kódovanom formáte, aby sa predišlo neautorizovanému kopírovaniu a prehrávaniu.

#### **Poznámka**

MAGICGATE je termín pre označenie systému ochrany autorských práv vytvoreného spoločnosťou Sony. Systém nezaručuje konverziu medzi inými médiami.

#### **OpenMG**

Technológia ochrany autorských práv pre import a správu hudobného záznamu od distribučných spoločností (EMD) alebo z CD diskov. Softvér inštalovaný v PC kóduje digitálny audio záznam pred uložením na pevný disk. Umožní sa tak prehrávanie na príslušnom PC. Zabráni sa však neautorizovanej distribúcii záznamu cez Internet alebo iné siete. Táto technológia ochrany autorských práv pre PC je kompatibilná s technológiou "MagicGate" a umožňuje prenos digitálneho záznamu z pevného disku PC do kompatibilného zariadenia.

#### **ATRAC3**

ATRAC3 (skratka pre Adaptive Transform Acoustic Coding3) je technológia kompresie audio údajov, spĺňajúca požiadavky na vysokú kvalitu zvuku a mieru kompresie. Miera kompresie ATRAC3 je cca 10 x vyššia oproti audio CD disku, čím sa zvyšuje kapacita média.

#### **ATRAC3plus**

ATRAC3plus (skratka pre Adaptive Transform Acoustic Coding3plus) je technológia kompresie audio údajov s vyššou mierou kompresie než používa ATRAC3. ATRAC3plus je nová technológia kompresie audio údajov s rovnakou alebo vyššou kvalitou zvuku v porovnaní s kompresiou ATRAC3.

#### **Dátový tok**

Indikuje tok množstva údajov za 1 sekundu. Rýchlosť sa udáva v b/s (bitoch za sekundu). 64 kb/s označuje prenos 64 000 bitov údajov za sekundu. Ak je dátový tok príliš vysoký, znamená to, že pre prehrávanie súboru je používaný veľký objem informácií. Ak porovnáme totožný formát audio súboru (napr. ATRAC3plus), pri dátovom toku rýchlosťou 64 kb/s je kvalita zvuku vyššia než pri toku 48 kb/s. Audio súbory však v takých formátoch, ako napr. MP3, používajú odlišné kódovacie metódy a teda mieru zvukovej kvality nie je možné definovať jednoduchým porovnaním dátového toku.

#### **MP3**

MP3 (skratka pre MPEG-1 Audio Layer3) je štandard pre kompresiu audio súboru.

Je determinovaný pracovnou skupinou Motion Picture Experts Group pracujúcou v rámci organizácie ISO (International Organization for Standardization).

Audio CD údaje sa komprimujú na cca 1/10 pôvodnej veľkosti. Keďže je kódovací algoritmus MP3 verejne dostupný, existuje množstvo kodekov a dekodérov, ktoré sú kompatibilné s týmto štandardom.

# **Prehľad Menu**

#### **Zatlačením tlačidla SEARCH/MENU na cca pol sekundy zobrazíte režim Menu. Pomocou ovládača Shuttle (otáčanie - výber) a tlačidlom**  $\blacktriangleright$  **(potvrdenie) meníte nastavenia Network Walkmana.**

Podrobnosti o jednotlivých položkách Menu pozri na stranách, ktorých čísla sú uvedené v zátvorkách. Menu s označením ">" sa zobrazí ako podrobnejšie Menu po stlačení tlačidla  $\blacktriangleright \blacksquare$  pre potvrdenie.

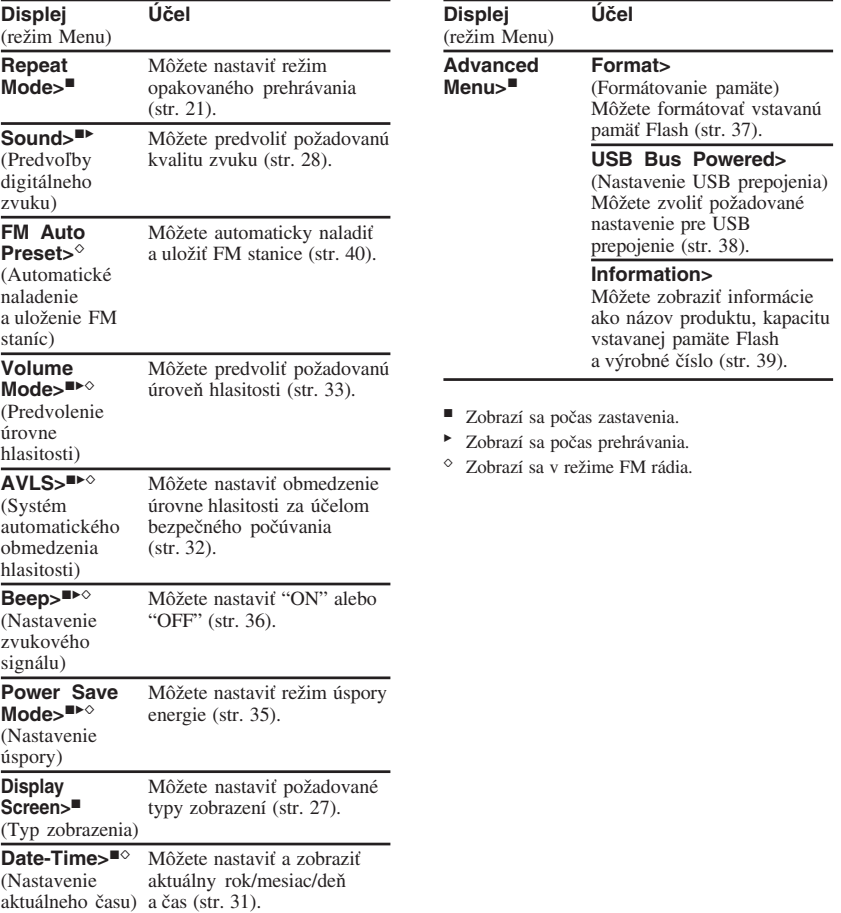

# **Index**

### **A**

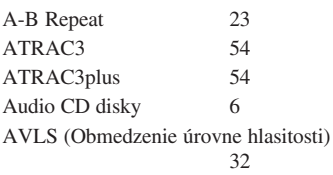

## **C**

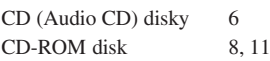

#### **D**

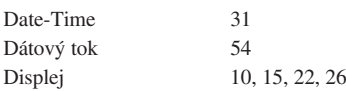

### **E**

Explorer (Windows Explorer) 13, 30

#### **F**

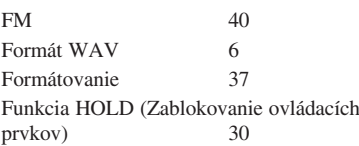

#### **H**

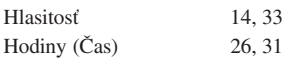

### **I**

Indikátor stavu akumulátora

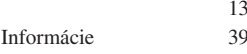

#### **M**

MP3 6, 55

#### **N**

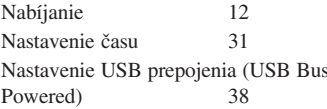

#### **O**

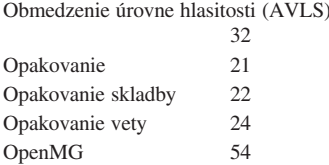

# **Dalšie informácie Ďalšie informácie**

#### **pokračovanie**

#### **Index**

#### **P**

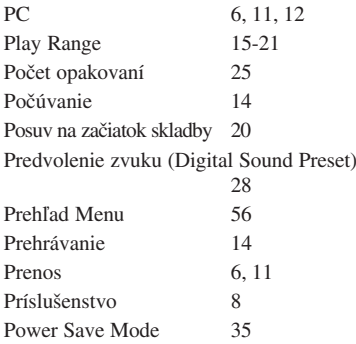

#### **R**

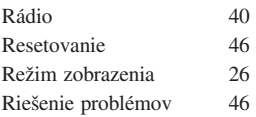

### **S**

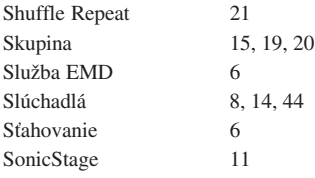

#### **T**

Tlačidlo SEARCH/MENU 15-25, 27-29, 31-39

### **U**

USB kábel 12

#### **V**

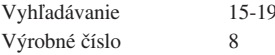

#### **W**

Windows Explorer 13, 30

#### **Z**

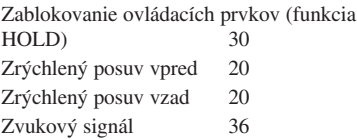

# **SONY**

### *Prenosný audio prehrávač Network Walkman NW-E503/E505/E507*

# *Prehľad pre rýchle uvedenie do prevádzky*

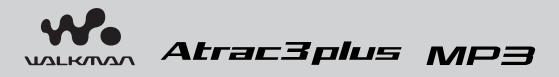

## *Pozri "Návod na použitie" (súbor PDF)*

Podrobnosti a riešenie problémov pozri v "Návod na použitie" (súbor PDF).

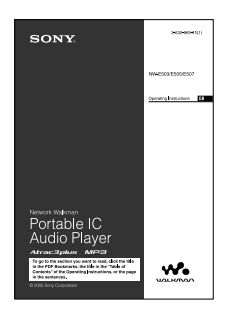

#### **Zobrazenie súboru PDF "Návod na použitie"**

Súbor PDF "Návod na použitie" sa do PC nainštaluje spolu so softvérom SonicStage. Dvakrát kliknite na ( $\bigcap$  ("Návody pre sériu NW-E500"), alebo kliknite na [Start] - [All Programs] - [SonicStage].

V PC musí byť nainštalovaný Adobe Acrobat Reader 5.0 alebo novšia verzia, alebo softvér Adobe Reader.

**Súbor PDF "Návod na použitie" v iných jazykoch**

Na dodávanom CD-ROM disku je súbor PDF "Návod na použitie" v anglickom jazyku.

Die deutsche PDF-Datei mit der "Bedienungsanleitung" ist auf der mitgelieferten CD-ROM enthalten.

El documento en español "Manual de instrucciones" en formato PDF se encuentra en el CD-ROM suministrado.

Il CD-ROM in dotazione contiene il file PDF in italiano "Istruzioni per l'uso".

O ficheiro PDF "Instruções de funcionamento" em português está no CD-ROM fornecido.

Nederlands PDF-bestand "Gebruiksaanwijzing" vindt u op de bijgeleverde CD-ROM.

Den svenska PDF-filen "Bruksanvisning" finns på den medföljande CD ROM-skivan.

Suomenkielinen PDF-tiedosto "Käyttöohje" on toimitetulla CD-levyllä.

Фаил "Инструкция по эксплуатацииг" в формате РDF на пусском языке содержится на прилагаемом диске CD-ROM.

### **Upozornenie pre užívateľov**

#### **Dodávaný softvér**

- Kopírovanie softvéru v celku alebo akýchkoľvek jeho súčastí a sprievodného návodu na použitie alebo jeho požičiavanie tretím osobám bez písomného povolenia vlastníka autorských práv je v rozpore so zákonom.
- Spoločnosť SONY nenesie žiadnu zodpovednosť za akékoľvek hmotné poškodenia, finančné straty ani za reklamácie vznesené tretími stranami, ktoré vzniknú používaním softvéru dodávaného s týmto zariadením.
- V prípade výskytu akýchkoľvek problémov so softvérom vyplývajúcich z výrobných závad bude zodpovednosť spoločnosti SONY výhradne obmedzená na výmenu chybného tovaru.
- Softvér je určený len pre používanie spolu so špecifikovaným zariadením.
- Právo na zmeny softvéru za účelom aktualizácie vyhradené.
- Na poruchy zariadenia spôsobené používaním tohto zariadenia s iným než dodávaným softvérom sa nevzťahujú záručné podmienky.

Program © 2001, 2002, 2003, 2004, 2005 Sony Corporation

Dokumentácia © 2005 Sony Corporation

"WALKMAN" je ochranná známka spoločnosti Sony Corporation reprezentujúca stereo zariadenia so slúchadlami.

Wo UALKMAN je obchodná značka spoločnosti Sony Corporation.

PSYC je obchodná značka spoločnosti Sony Corporation.

OpenMG a príslušné logo sú obchodné značky spoločnosti Sony Corporation.

SonicStage a logo SonicStage sú obchodné značky alebo ochranné známky spoločnosti Sony Corporation.

ATRAC, ATRAC3, ATRAC3plus a príslušné logá sú obchodné značky spoločnosti Sony Corporation.

Microsoft, Windows a Windows Media sú ochranné známky alebo obchodné značky spoločnosti Microsoft Corporation v USA a/alebo ostatných krajinách.

USA a zahraničné patenty sú používané v licencii spoločnosti Dolby Laboratories.

Všetky ochranné známky a obchodné značky sú obchodnými značkami alebo ochrannými známkami ich príslušných vlastníkov.

V tomto návode nie sú označenia TM a ® vždy uvádzané.

Adobe Reader je obchodná značka spoločnosti Adobe Systems Incorporated.

CD údaje a údaje týkajúce sa hudby sú od spoločnosti Gracenote, Inc., copyright © 2000- 2003 Gracenote. Gracenote CDDB® Client Software, copyright 2000-2004 Gracenote. Prevádzka a servis tohto produktu podlieha jednému alebo viacerým nasledujúcim patentom USA: #5,987,525; #6,061,680; #6,154,773, #6,161,132, #6,230,192, #6,230,207, #6,240,459, #6,330,593 a ostatným vydaným alebo pripravovaným patentom. Dodávané služby a/alebo zariadenie vyrobené v licencii spoločnosti Open Globe, Inc. Patent USA 6,304,523. Gracenote je ochranná známka spoločnosti Gracenote. Logo a logotyp Gracenote a logo "Powered by Gracenote" sú obchodné značky spoločnosti Gracenote.

#### **On-line služby pre podporu užívateľov**

#### **Spotrebitelia v USA a Kanade navštívte:**

http://www.sony.com/walkmansupport

#### **Spotrebitelia v Európe navštívte:**

http://www.support-nwwalkman.com

#### **Spotrebitelia v ostatných krajinách navštívte:**

http://www.css.ap.sony.com

http://www.sony.net/

# *Počúvanie hudby zo zariadenia Network Walkman*

Pomocou softvéru SonicStage môžete jednoducho prenášať digitálne audio súbory z PC do Network Walkmana. Takto uložené údaje môžete používať na ľubovoľnom mieste.

# **Import audio súborov do PC Prehrávajte skladby** Import audio súborov z audio CD disku alebo z Internetu. Audio súbory je možné spravovať v prostredí SonicStage. **Softvér SonicStage Prenos audio súborov do Network Walkmana Aby Network Walkman spoľahlivo prehrával hudbu, používajte**

Skladby môžete prehrávať po poradí alebo podľa skupín a môžete zvoliť režim prehrávania (Shuffle, Repeat atď.).

# **Používanie zariadenia** ➔

**Vykonajte kroky 1 až 6**

**softvér SonicStage.**

# **Príprava**

# *Kontrola dodávaného príslušenstva*

• Network Walkman (1)

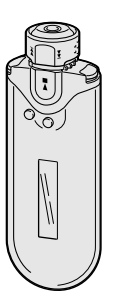

• Slúchadlá (1) NW-E503

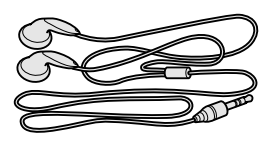

• Špecifický USB kábel (1)

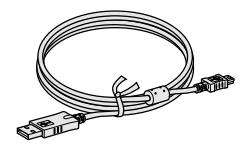

- Predlžovací kábel pre slúchadlá (NW-E505/E507) (1)
- Puzdro (NW-E505/E507) (1)
- Spona  $(1)$
- CD-ROM disk so softvérom SonicStage, Návodom na použitie (súbor PDF) a Návodom na použitie softvéru SonicStage (súbor PDF) (1)
- Prehľad pre rýchle uvedenie do prevádzky

NW-E505/E507

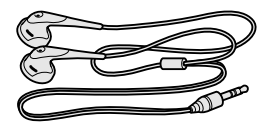

# *Inštalácia softvéru SonicStage*

Do PC nainštalujte softvér "SonicStage" z dodávaného CD-ROM disku. (Nainštaluje sa tiež ovládač pre Network Walkman, návod na použitie (súbor PDF) a návod na použitie softvéru SonicStage (súbor PDF).)

### 1**Vložte dodávaný CD-ROM disk do mechaniky PC.**

Zobrazí sa sprievodca inštaláciou.

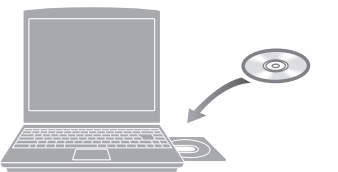

#### **Poznámky**

- Zatvorte všetky aktívne aplikácie v PC.
- Prihláste sa s právami Administrator (správca PC) (ak používate OS Windows 2000/ Windows XP).
- Zatvorte všetky antivírové programy (softvér v PC vyťažuje veľa prostriedkov).

#### 2**Kliknite na [Install SonicStage] a vykonávajte zobrazované pokyny.**

(Po zobrazení okna pre výber regiónu zvoľte váš región a kliknite na [Next].)

#### **Inštalujte SonicStage**

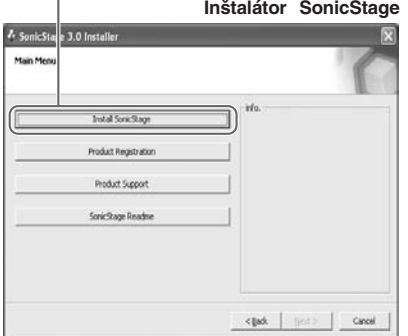

Inštalácia môže v závislosti od PC trvať aj 20 až 30 minút. Po dokončení inštalácie reštartujte PC.

**Ak sa softvér nedá nainštalovať, skontrolujte časť Otázky (Ot.) a Odpovede (Od.) nižšie.**

**Ak už je v PC nainštalovaný softvér SonicStage alebo OpenMG Jukebox, musíte nainštalovať aj dodávaný softvér SonicStage, aby sa nainštaloval ovládač pre Network Walkman.**

# **Prenos**

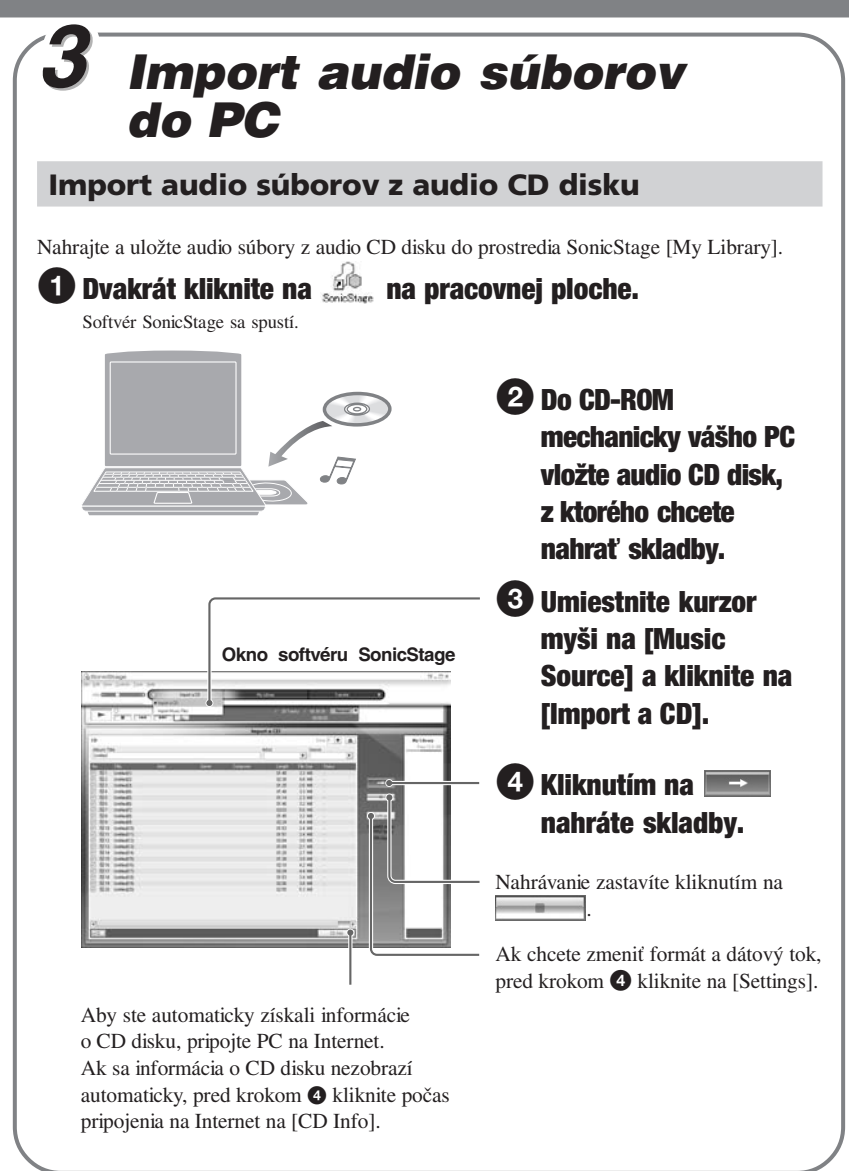

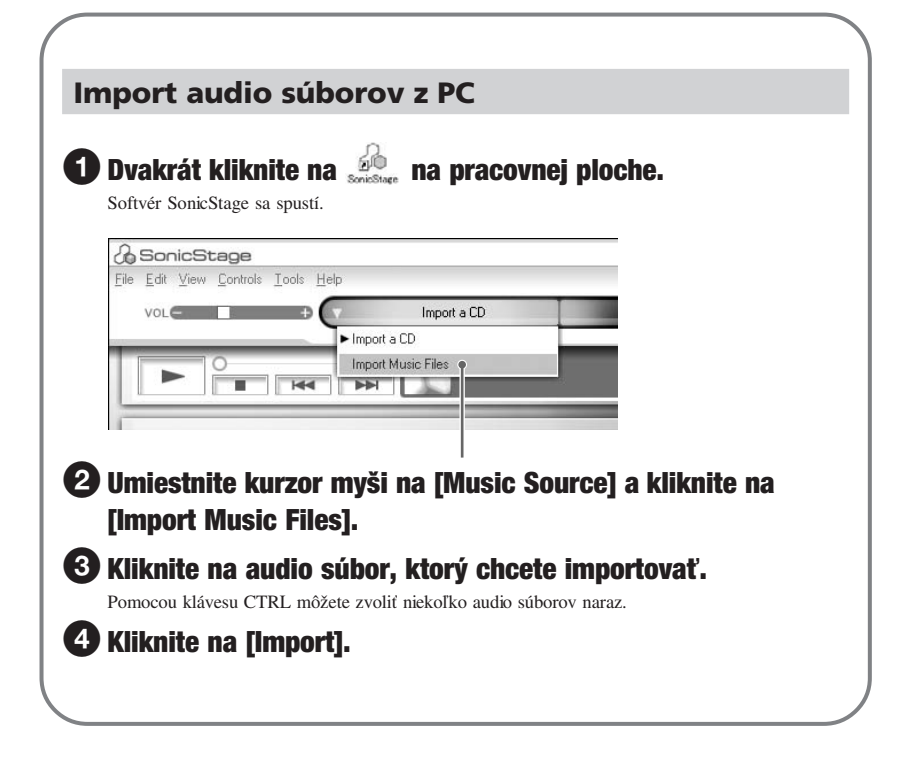

### z **Rada**

Audio súbory môžete importovať pomocou položky [Import] v Menu [File] nasledovnými 3 spôsobmi.

- Scan Folder (Prehľadanie priečinka)
- Music File (Audio súbor)
- M3U File (Súbor M3U)

#### **Čo je informácia o CD disku?**

Informácia o CD disku je vlastne názov skladby, interpreta a albumu, ktorá je obsiahnutá v audio súbore. Ak vložíte audio CD disk do CD-ROM mechaniky PC, SonicStage automaticky obdrží informácie o CD disku z databázy CDDB (Gracenote CD DataBase) cez Internet. Informácie o CD disku nie je možné z databázy CDDB získať, ak CD disk nie je v databáze CDDB registrovaný.

# **Prenos**

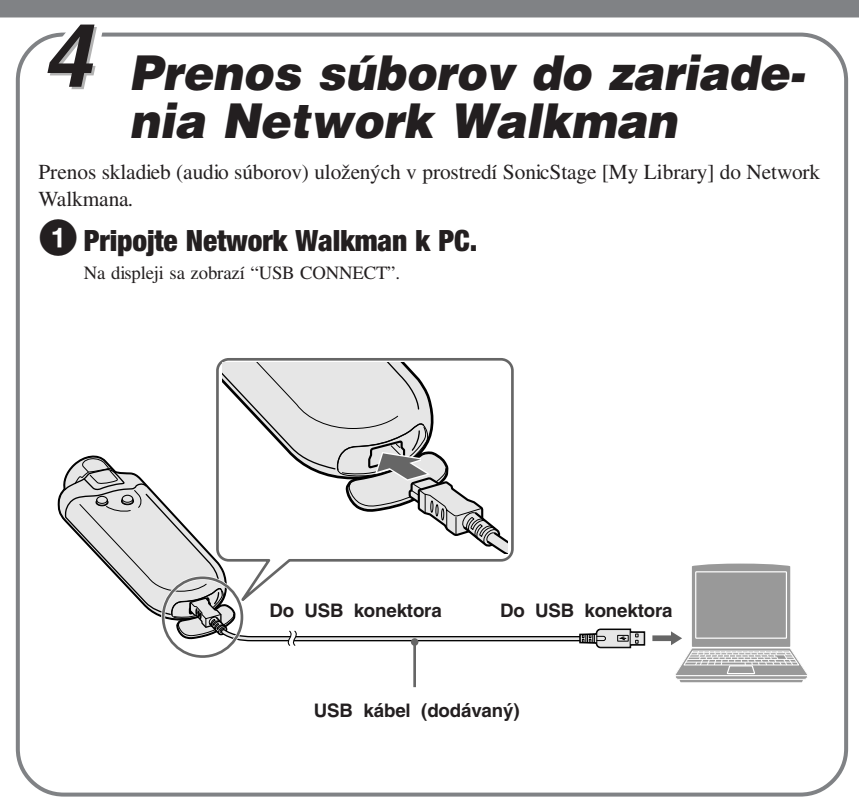

#### **Indikátor stavu akumulátora**

Ikona akumulátora na displeji sa mení nasledovne.

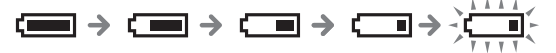

Kapacita akumulátora klesá spolu s poklesom na indikácii ikony akumulátora. Ak sa na displeji zobrazí "LOW BATTERY", Network Walkman nebude prehrávať. V takomto prípade nabite akumulátor pripojením zariadenia k PC.

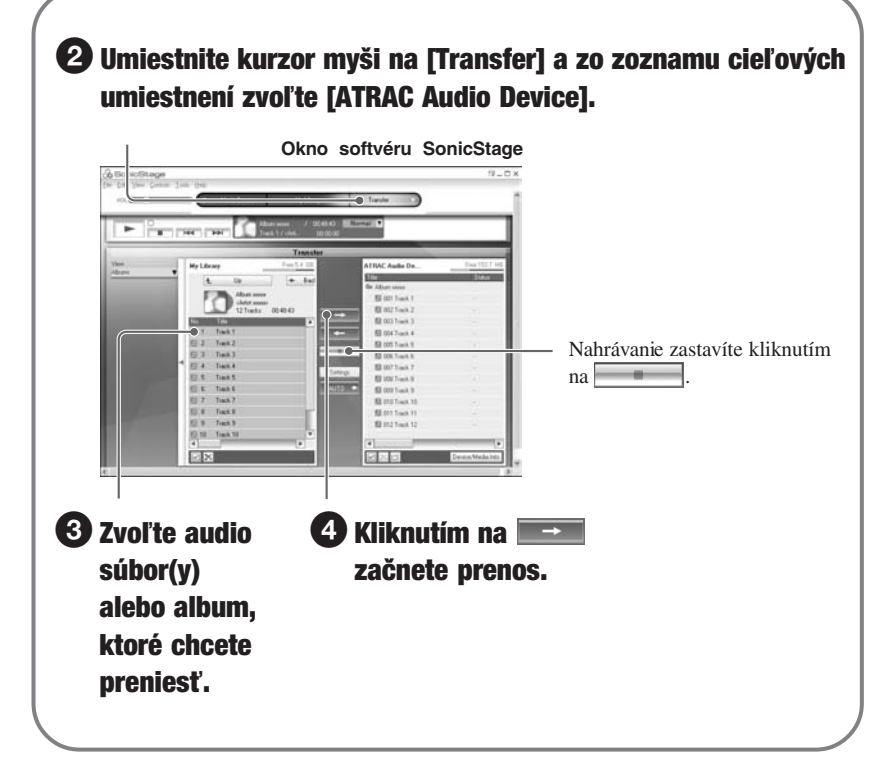

#### **Poznámky**

- Nahrané záznamy je možné používať len pre osobné použitie. Verejná a iná produkcia je podmienená súhlasom vlastníka autorských práv.
- Spoločnosť Sony nezodpovedá za neúplnosť záznamu/sťahovania alebo za poškodenie dát, zapríčinených problémami so zariadením Network Walkman alebo PC.
- Počas prenosu súborov neodpájajte USB kábel. V opačnom prípade sa môžu prenášané súbory poškodiť.
- Ak nahrávate audio CD disk z CD-ROM mechaniky prvý krát, vykoná sa overenie CD-ROM mechaniky [CD Drive Check]. Po dokončení nahrajte audio CD disk.
- Možný počet prenosov audio súboru môže byť limitovaný z dôvodu ochrany autorských práv.
- Ak sa počas prenosu dát odpojí USB kábel, v Network Walkmane môžu zostať nepotrebné dáta. V takomto prípade preneste audio súbory (vrátane iných než audio dát) späť do PC a naformátujte Network Walkman.

# **Prehrávanie**

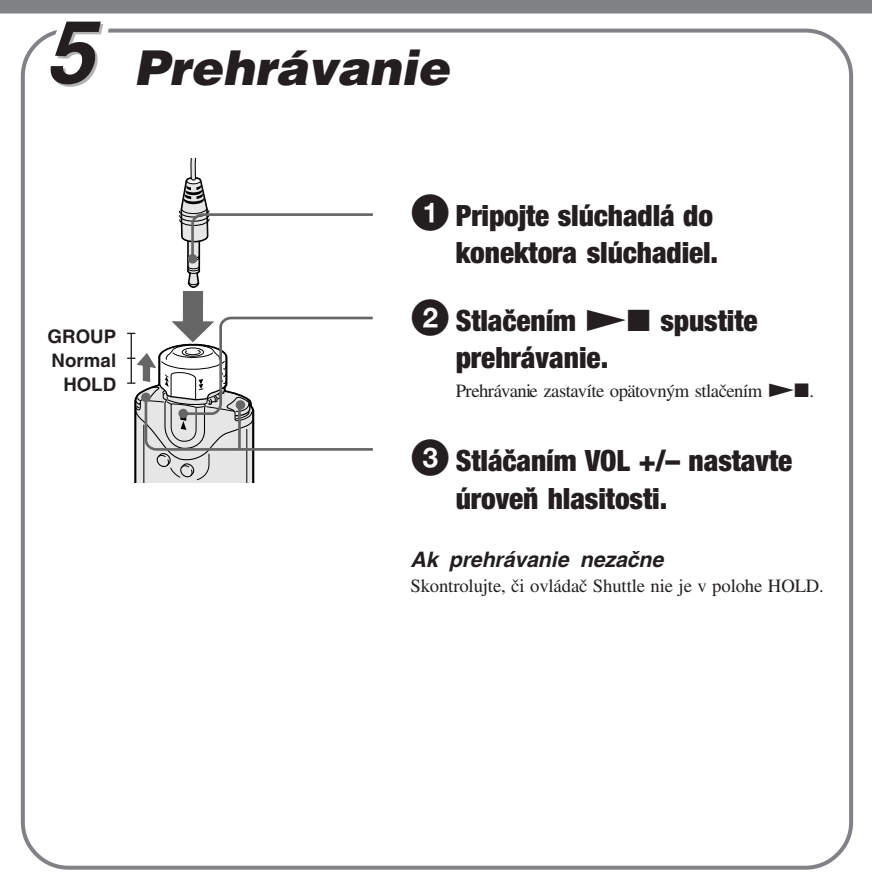

#### **Vyhľadávanie skladieb**

Používajte ovládač Shuttle na Network Walkmane.

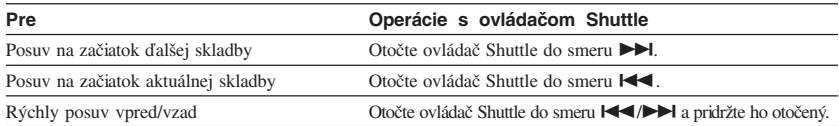

# *Prehrávanie skladieb po ich vyhľadaní*

Želané skladby môžete prehrať po ich vyhľadaní podľa názvu interpreta (**●**Artist), albumu  $(QAIbum)$  alebo skupiny prenesenej z PC pomocou softvéru SonicStage ( $\Box$ Group).

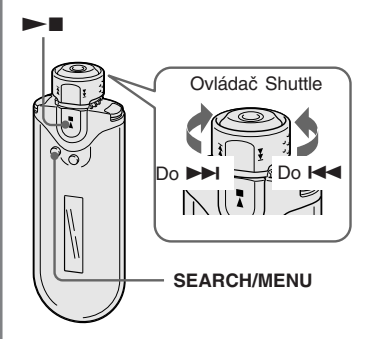

#### **Príklad vyhľadávania**

Pozri obrázok ďalej.

- **1** Stlačením SEARCH/MENU **zobrazte vyhľadávacie Menu.**
- 2 **Otáčaním ovládača Shuttle zvoľte " Artist" a stlačením** tlačidla ►■ voľbu potvrďte.
- 3 **Otáčaním ovládača Shuttle zvoľte zo zoznamu interpretov " Artist1" a stlačením tlačidla**  $\blacktriangleright$  **voľbu potvrďte.**
- 4 **Otáčaním ovládača Shuttle zvoľte zo zoznamu albumov interpreta Artist1 " Album1" a stlačením tlačidla** Nx **voľbu potvrďte.**

Zobrazí sa zoznam skladieb z albumu Album 1. Zoznam skladieb je teraz zoznamom Play Range.

#### 5 **Otáčaním ovládača Shuttle zvoľte zo zoznamu skladieb " Track1" a stlačením tlačidla** Nx **voľbu potvrďte.**

Prehrávanie sa spustí od skladby Track1. Prehrávanie sa automaticky zastaví na konci skladby Track3 (v tomto prípade je to koniec zoznamu Play Range).

**Pokračovanie na ďalšej strane**

# **Prehrávanie**

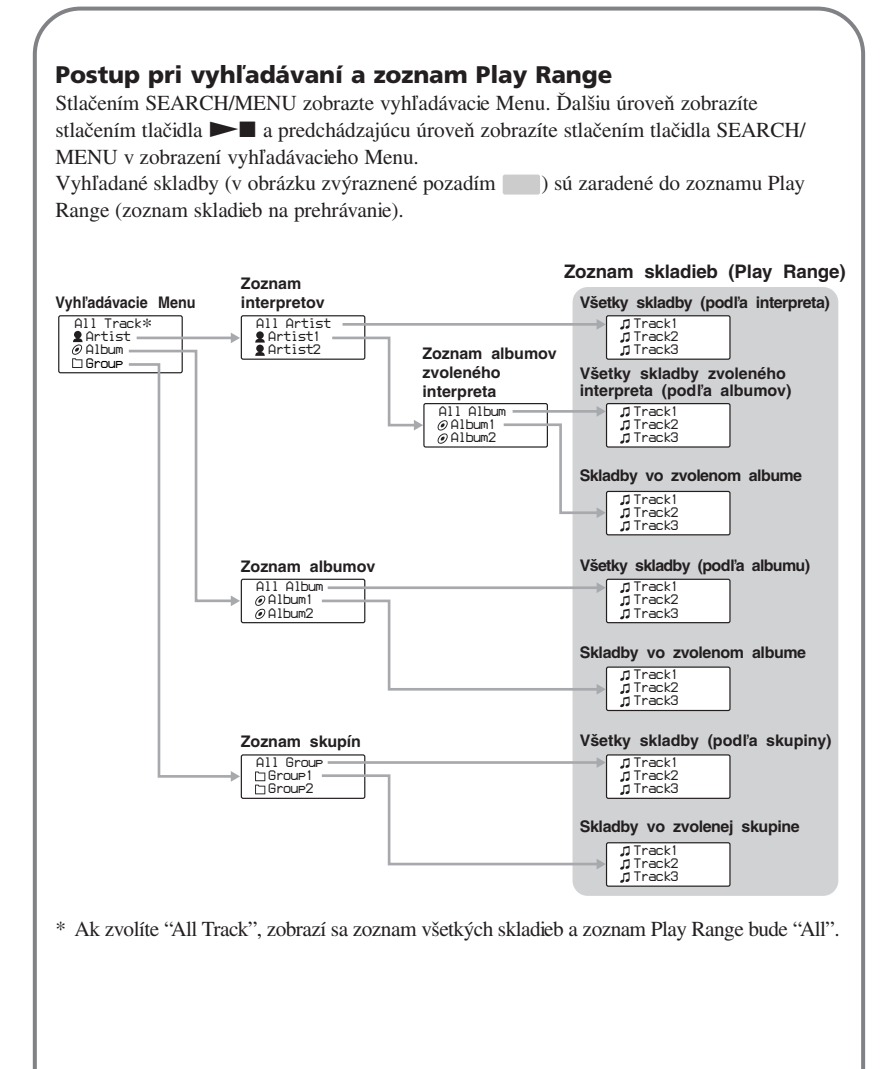

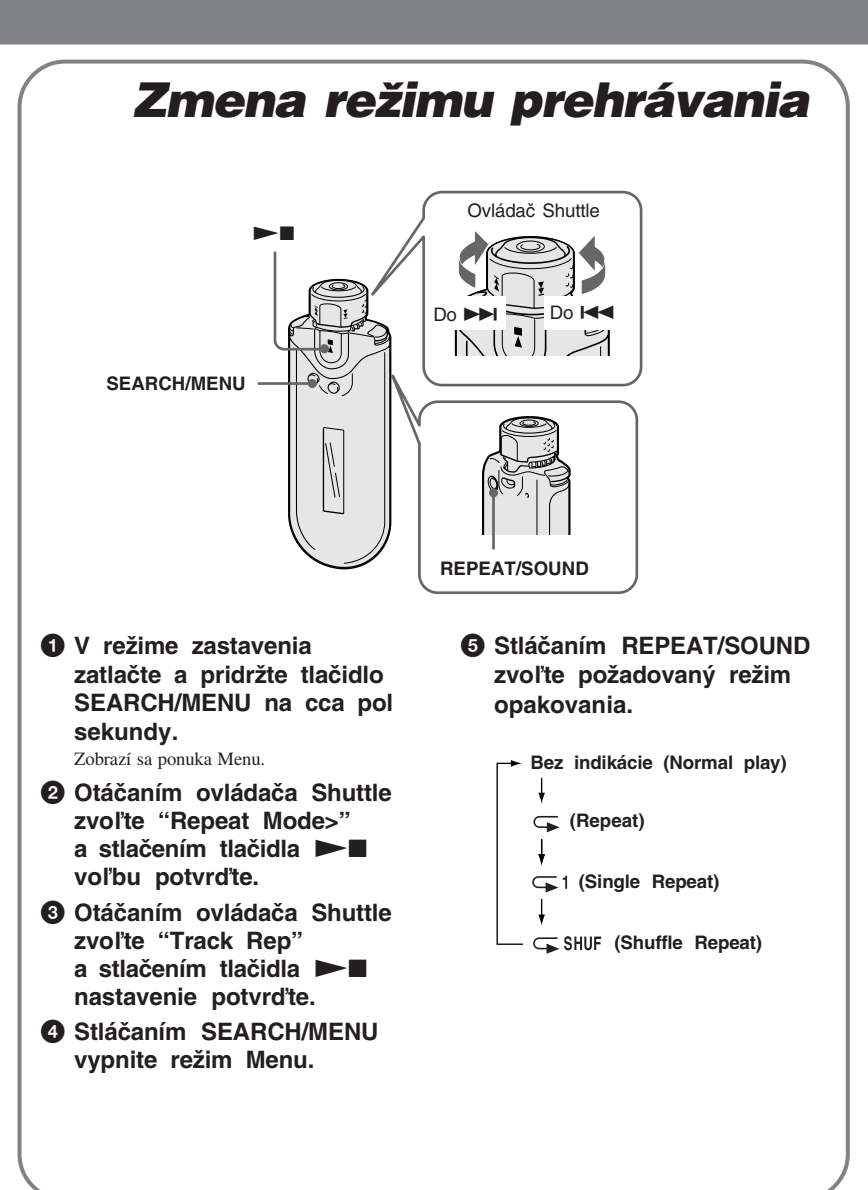

# **Prehrávanie**

# *Príjem rozhlasového vysielania v pásme FM*

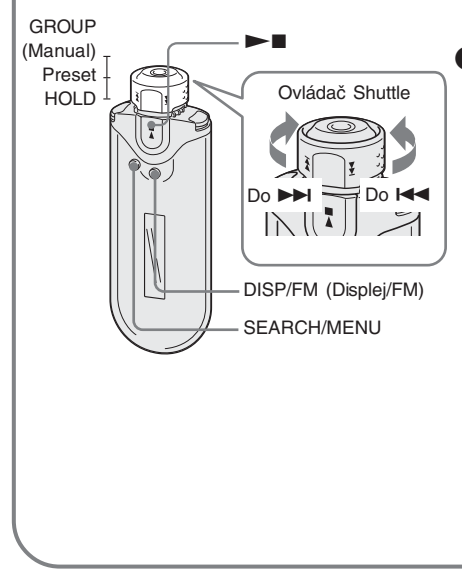

#### 1 **Zatlačte a pridržte tlačidlo DISP/FM na cca pol sekundy.**

Zobrazí sa zobrazenie pre FM rádio a budú sa prijímať FM signály.

- 2 **Výber rozhlasových staníc.**
	- **Manuálne ladenie**
	- 1 **Nastavte ovládač Shuttle so polohy GROUP (Manual).**
	- 2 **Otáčaním ovládača Shuttle do** smeru **>>** (alebo  $\blacktriangleright$  (alebo  $\blacktriangleright$ ) ladíte **nasledujúcu (alebo predchádzajúcu) frekvenciu.**
	- **Prepínanie predvolieb** (pozri " $\ddot{Q}$  Rada" nižšie)
	- 1 **Nastavte ovládač Shuttle do stredovej polohy (Preset).**
	- 2 **Otáčaním ovládača Shuttle do** smeru  $\blacktriangleright$ **I** (alebo  $\blacktriangleright$ **4**) **prepínate nasledujúcu (alebo predchádzajúcu) predvoľbu.**

## z **Rada**

V režime prepínania predvolieb (Preset Tuning) nie je možné prepínať predvoľby, ak pod nimi nie sú uložené žiadne stanice. Dostupné stanice vo vašej oblasti automaticky nalaďte a uložte pomocou funkcie "FM Auto Preset" v režime Menu. Je to výhodné, ak FM rádio používate prvýkrát, alebo sa nachádzate v inej oblasti.

- 1Zatlačte a pridržte tlačidlo SEARCH/MENU na cca pol sekundy.
- 2Otáčaním ovládača Shuttle zvoľte "FM Auto Preset>" a stlačením tlačidla Nx voľbu potvrďte.
- 3 Otáčaním ovládača Shuttle zvoľte "OK" a stlačením tlačidla  $\blacktriangleright$  voľbu potvrďte.

Podrobnosti o prepínaní predvolieb (Preset Tuning) pozri v súbor PDF "Návod na použitie".
# **Ak inštalácia zlyhala — Otázky (Ot.) a Odpovede (Od.)**

#### **Ot.1 Máte na pevnom disku PC dostatok miesta?**

Od.1 Na inštaláciu softvéru SonicStage je potrebné 200 MB alebo viac voľného miesta (odporúča sa 1,5 GB alebo viac). (Množstvo potrebného voľného miesta závisí od verzie OS Windows a množstva audio súborov ukladaných do vstavanej pamäte Flash.) Ak je voľné miesto na pevnom disku nedostatočné, odstránením nepotrebných údajov zvýšte voľné miesto.

#### **Ot.2 Je OS PC kompatibilný?**

Od.2 So softvérom SonicStage sú kompatibilné nasledovné OS. Iné, než uvedené OS nie sú kompatibilné. Štandardná inštalácia: Windows XP Media Center Edition 2005 / Windows XP Media Center Edition 2004 / Windows XP Media Center Edition / Windows XP Professional / Windows XP Home Edition / Windows 2000 Professional / Windows Millennium Edition / Windows 98 Second Edition

#### **Poznámky**

- Softvér nie je kompatibilný s nasledovnými OS:
	- Iné OS než uvedené vyššie.
	- PC vlastnej výroby a OS vlastnej výroby.
	- Upgrade OS aktualizovaný zo štandardne inštalovaného OS.
	- Multi-boot OS.
	- Multimonitorové OS.
	- Macintosh.
- Pod OS Windows 2000 Professional nainštalujte pred používaním Softvéru Service Pack 3 alebo novšiu verziu.

#### **Ot.3 Zatvorili ste všetky aktívne aplikácie pod OS Windows pred inštaláciou softvéru SonicStage?**

Od.3 Zatvorte všetky aktívne aplikácie (zobrazené na lište úloh PC).

#### **Ot.4 Zdá sa, že sa inštalácia zastavila pred dokončením?**

Od.4 Kontrolujte zobrazovanie chybových hlásení pod sprievodným oknom pre inštaláciu. Stlačte súčasne klávesu "Tab" a "Alt". Ak sa zobrazí chybové hlásenie, postupujte podľa zobrazovaných pokynov. Ak pod oknom nie je žiadne hlásenie, inštalácia prebieha. Chvíľu vyčkajte.

### **Pokračovanie na ďalšej strane**

*Prehľad pre rýchle uvedenie do prevádzky*

## **Ak inštalácia zlyhala — Otázky (Ot.) a Odpovede (Od.)**

#### **Ot.5 Je lišta s priebehom v okne sprievodcu inštaláciou dynamická?**

Od.5 Ak je lišta s priebehom v okne sprievodcu inštaláciou dynamická, inštalácia prebieha normálne. Vyčkajte. Inštalácia môže trvať 30 minút alebo viac, závisí to od používaného OS a CD-ROM mechaniky alebo PC.

#### **Ot.6 Svieti kontrolka prístupu na PC?**

Od.6 Ak svieti kontrolka prístupu na PC, inštalácia prebieha normálne. Vyčkajte. Inštalácia môže trvať 30 minút alebo viac, závisí to od používaného OS a CD-ROM mechaniky alebo PC.

#### **Ot.7 Spustil sa sprievodca inštaláciou po vložení dodávaného CD-ROM disku?**

Od.7 Inštalácia sa nemusí spustiť, v závislosti od nastavení PC. V takomto prípade kliknite na [My computer] - [CD-ROM].

#### **Aby sa softvér SonicStage nainštaloval úspešne, vykonajte nasledovné.**

- Zatvorte všetky aktívne aplikácie, vrátane rezidentných programov.
- Prihláste sa ako Administrator (správca).

### x **Ak sa softvér SonicStage nedá spustiť**

#### **Nainštalujte softvér znova.**

(Skopírujte obsah CD-ROM disku do PC, potom by mala byť inštalácia úspešná.)

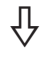

### **Ak problémy naďalej pretrvávajú, kontaktujte najbližšieho predajcu Sony.**

#### **Poznámky**

- Správne fungovanie nie je zaručené ani pri splnení všetkých vyššie uvedených požiadaviek na konfiguráciu.
- Formát NTFS OS Windows XP/Windows 2000 Professional (štandardne inštalovaný) je možné používať len so štandardnými (výrobnými) nastaveniami.
- Vo všetkých PC nie je zaručené správne fungovanie po obnovení z úsporného režimu, režimu spánku alebo režimu dlhodobého spánku.

### *Prehľad pre rýchle uvedenie do prevádzky*

## **Ďalšie informácie Otázky (Ot.) a Odpovede (Od.)**

#### **Ot.1 Môžu sa v Network Walkmane používať audio súbory MP3?**

- Od.1 Audio súbory MP3 môžete importovať do prostredia softvéru SonicStage a potom ich pomocou softvéru SonicStage preniesť do Network Walkmana. Vhodné audio súbory MP3:
	- MPEG-1 Audio Layer-3
	- Vzorkovacia frekvencia: 44,1 kHz
	- Dátový tok: 32 až 320 kb/s, variabilný dátový tok

#### **Ot.2 Dokáže samotný Network Walkman nahrávať audio súbory alebo FM vysielanie?**

Od.2 Samotný Network Walkman nedokáže nahrávať audio súbory ani FM vysielanie. Požadované audio súbory importujte do prostredia softvéru SonicStage a preneste ich do Network Walkmana pomocou softvéru SonicStage.

http://www.sony.net/

Sony Corporation